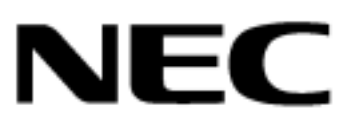

856-120616-001-A

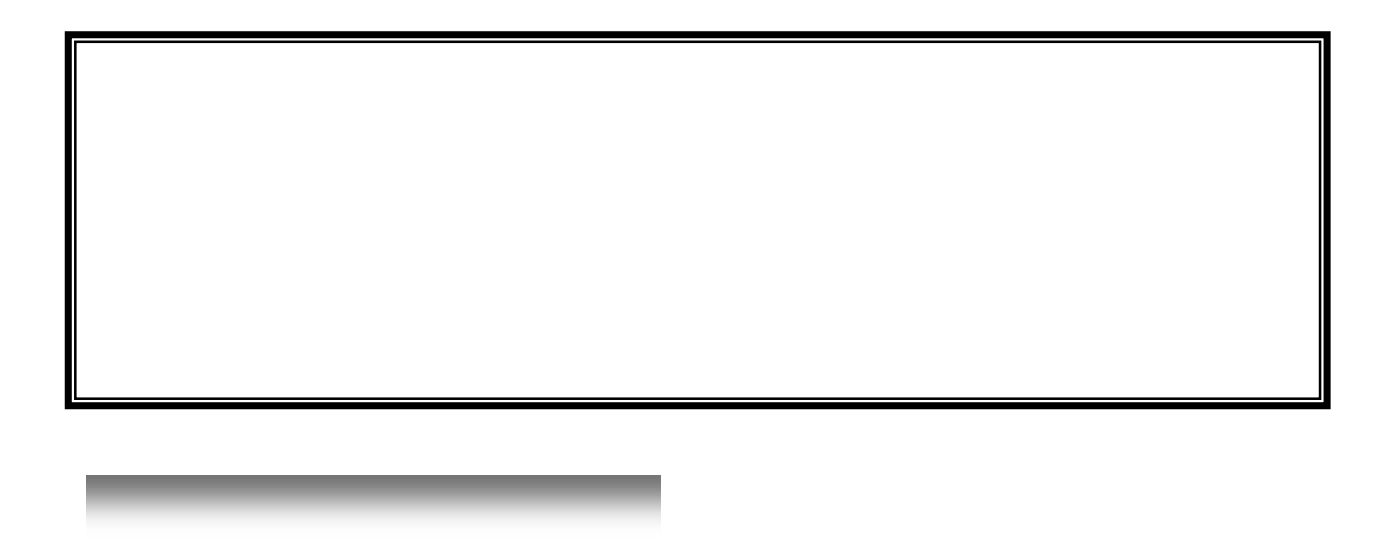

 $ST12000$ 

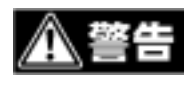

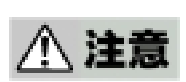

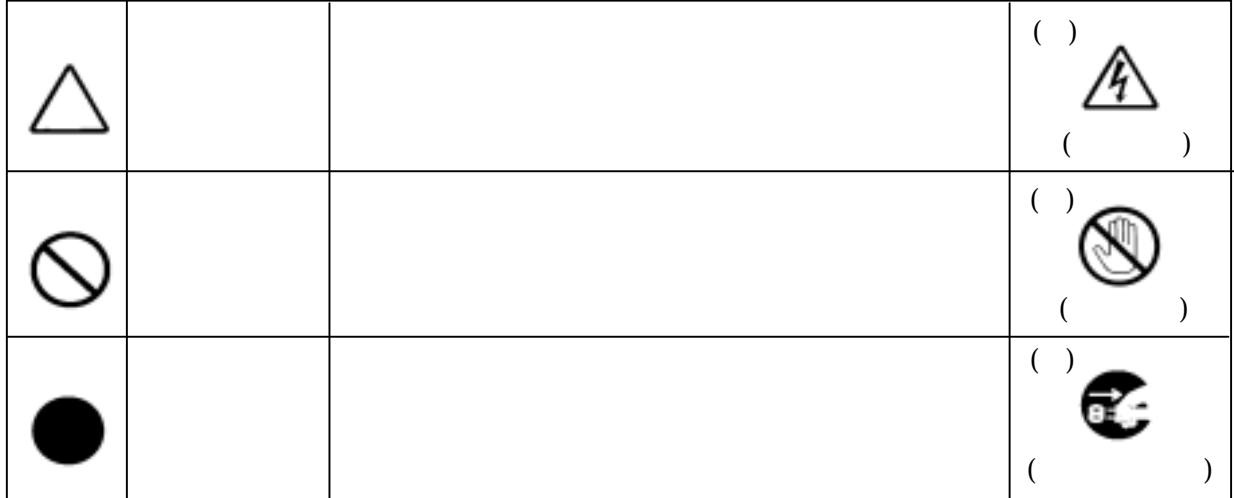

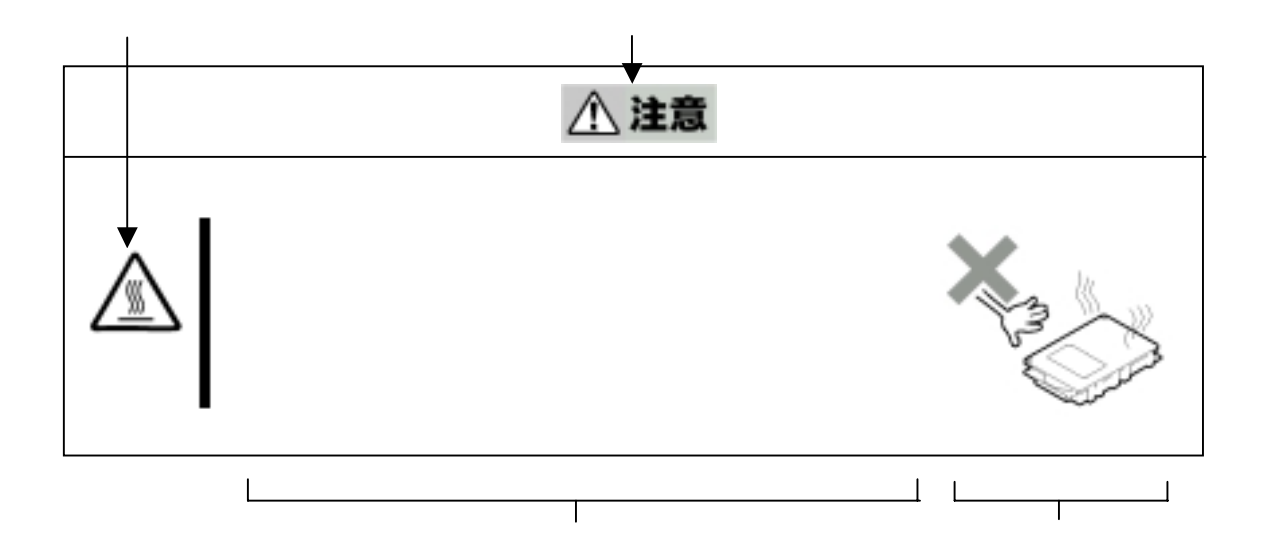

 $\mathbb{A}$ 人とのことにはないのかし  $\circledS$ **その** 

本書および警告ラベルで使用する記号とその内容

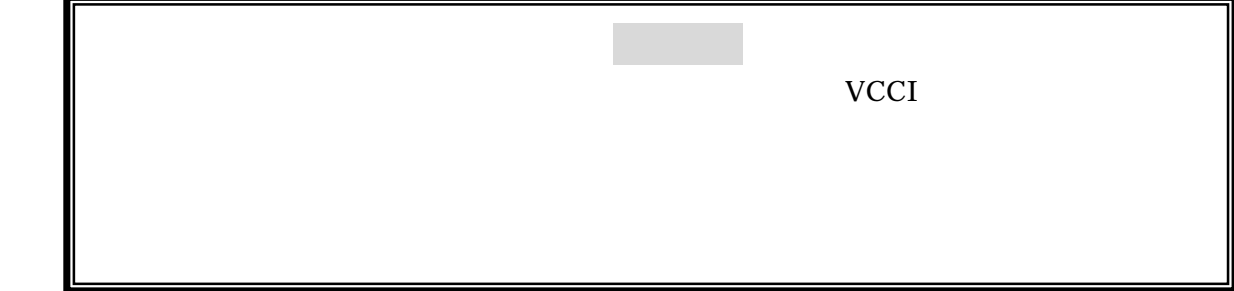

Mylex Mylex Corporation

Microsoft®, Windows ®, Windows NT® Microsoft Corporation **ESMPRO** 

 $ST12000$ 

Global Array Manager

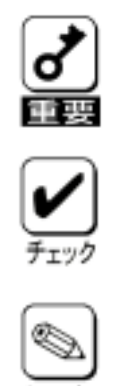

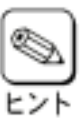

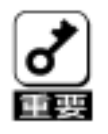

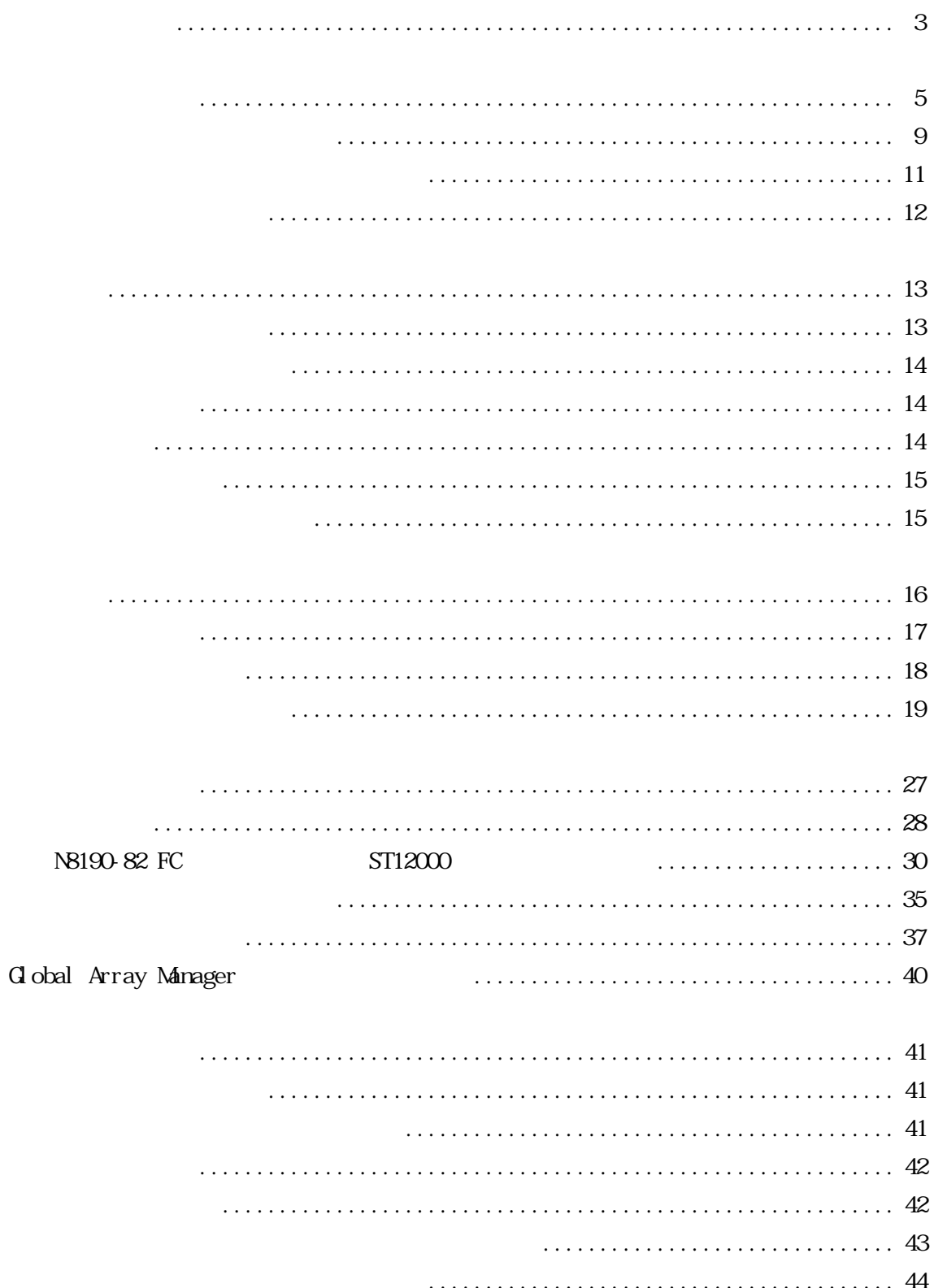

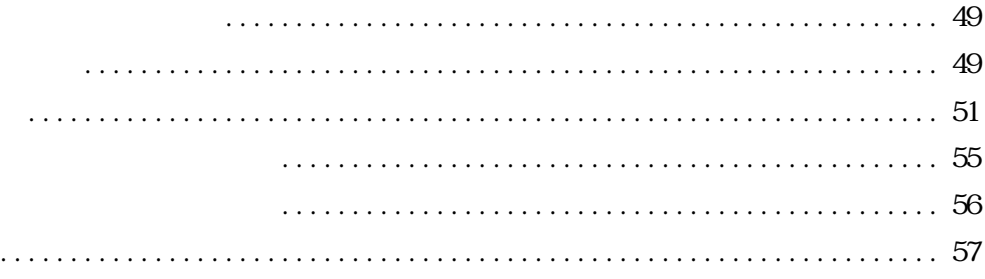

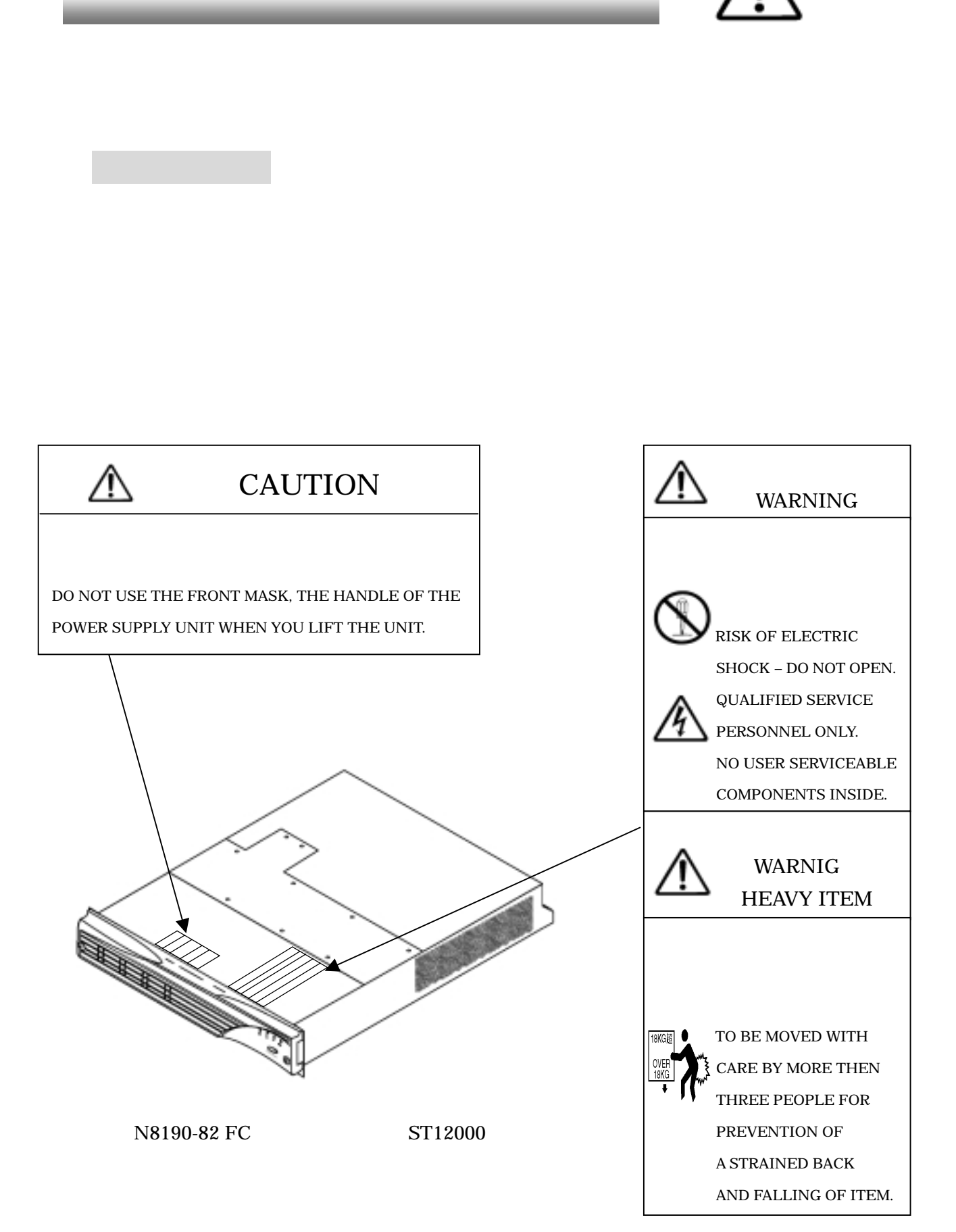

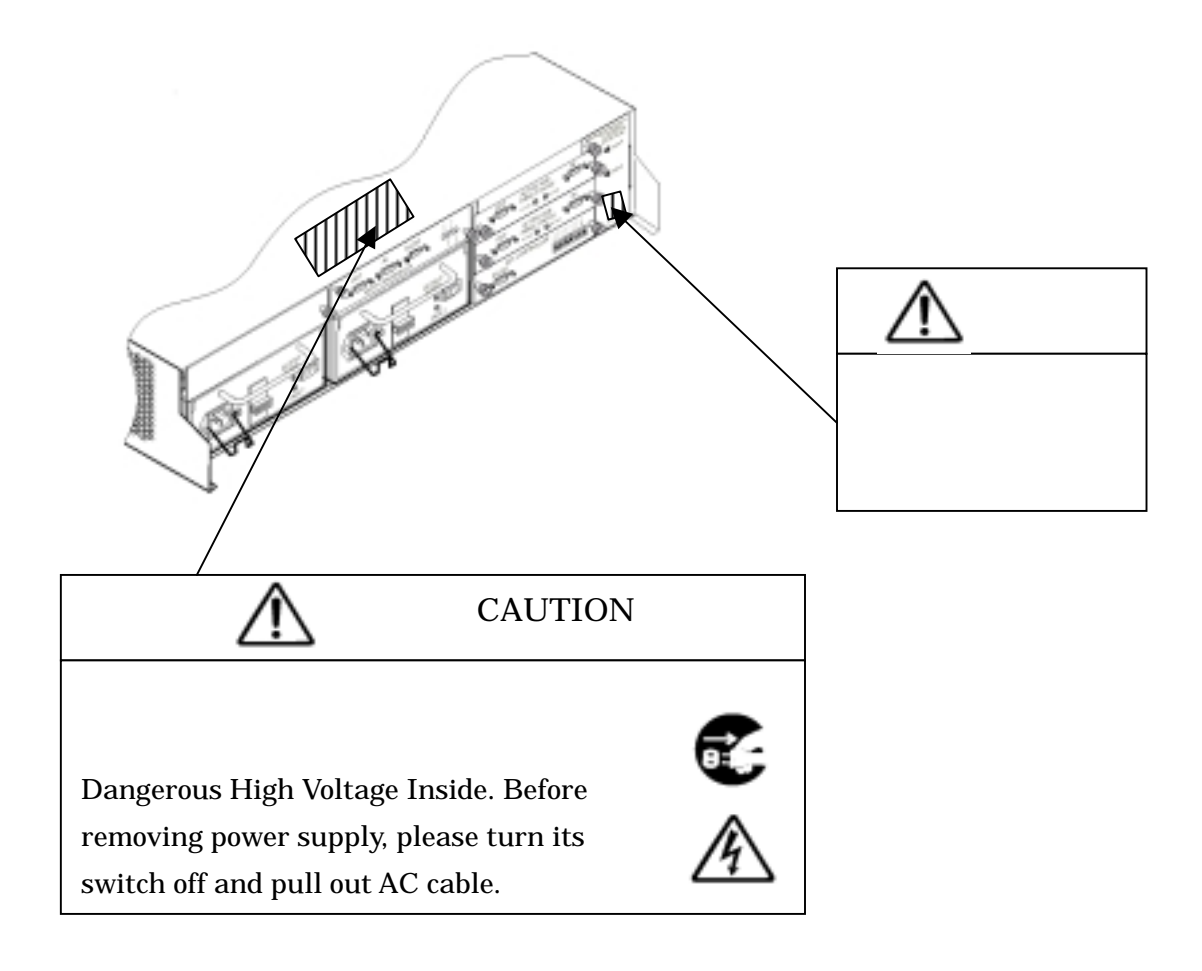

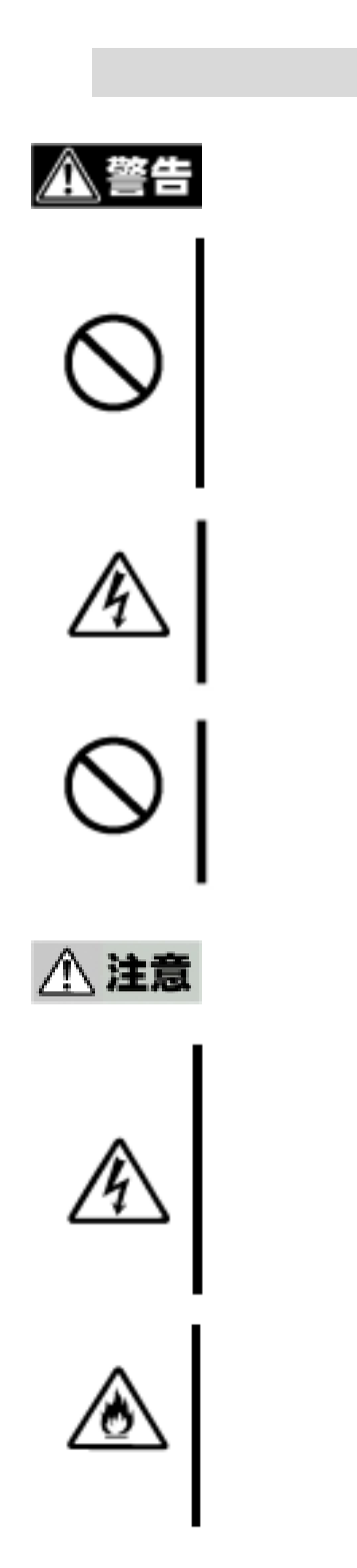

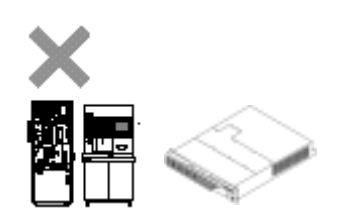

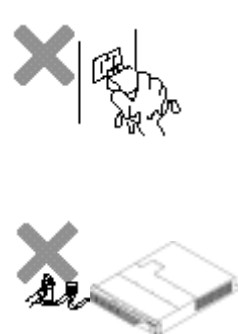

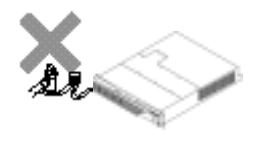

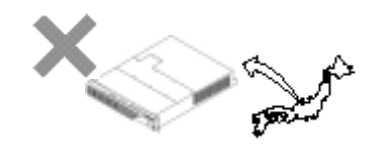

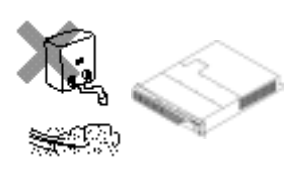

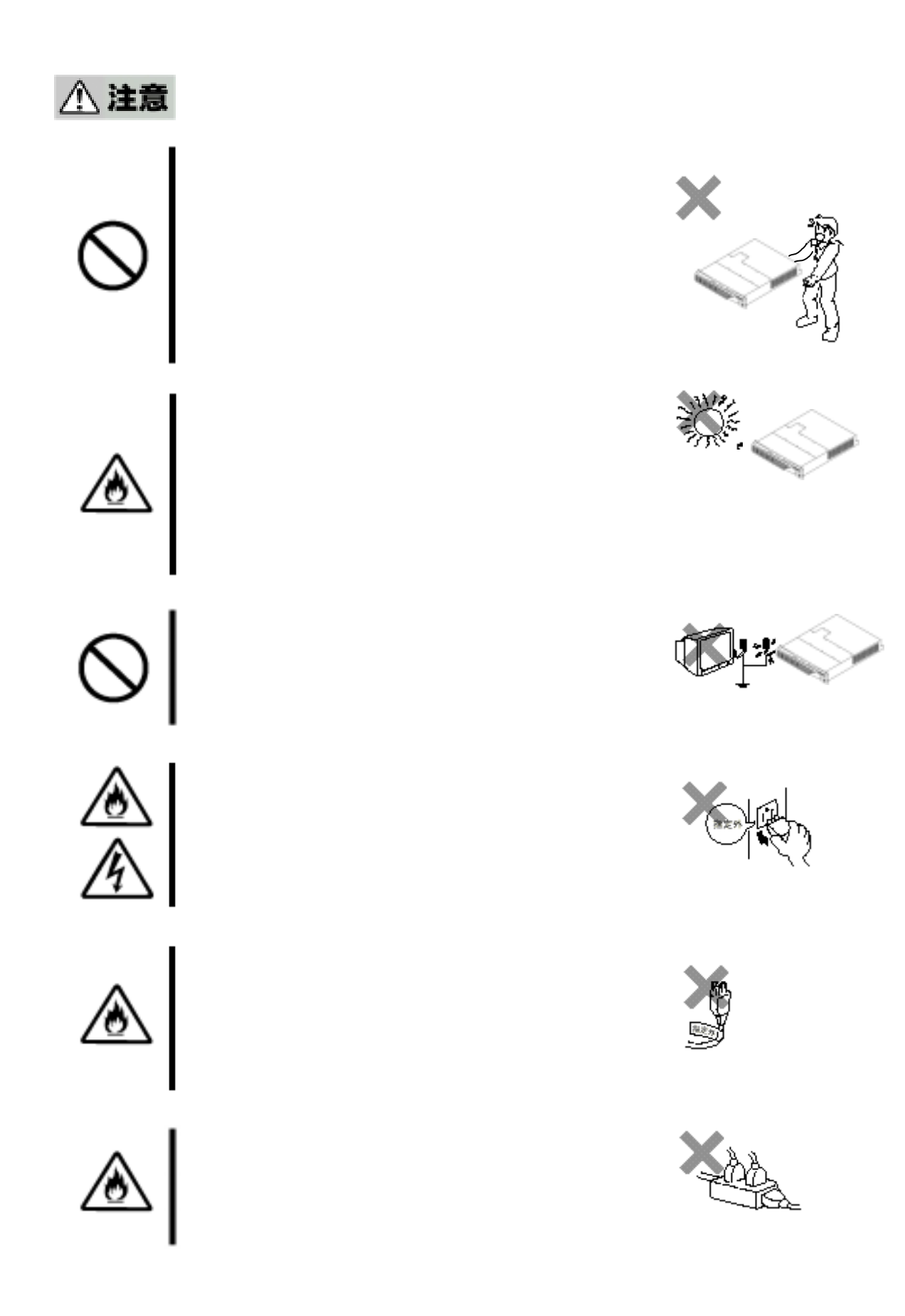

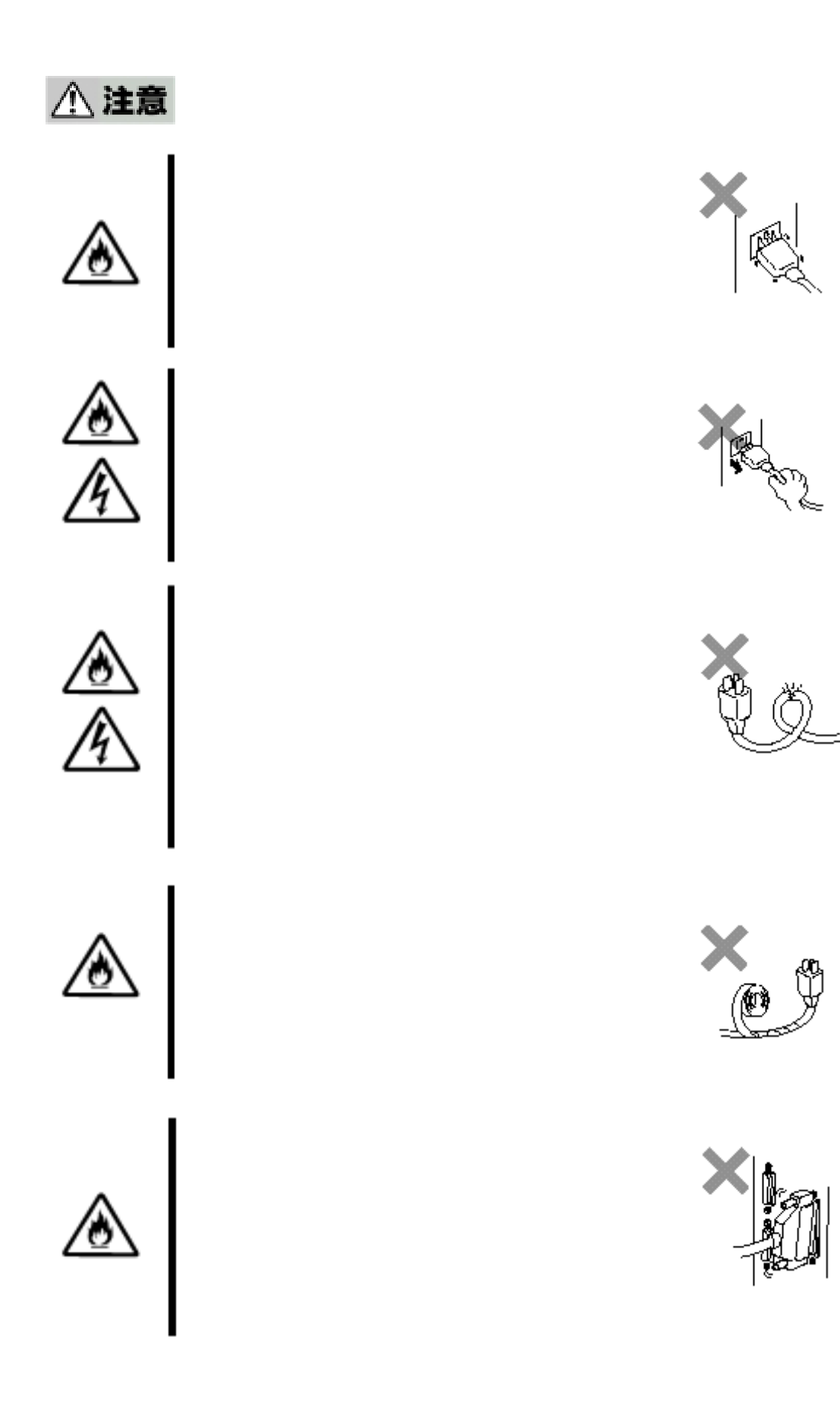

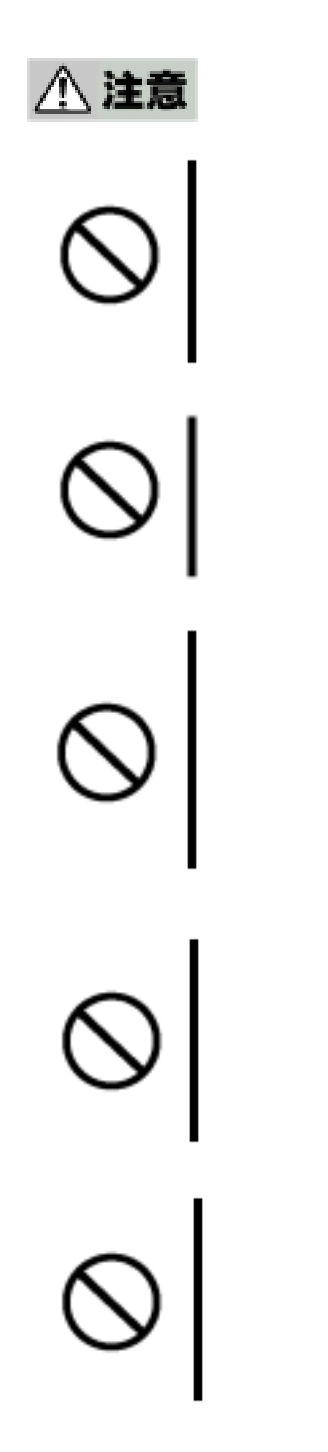

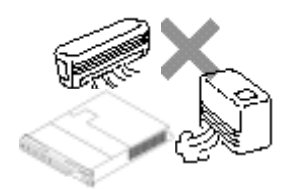

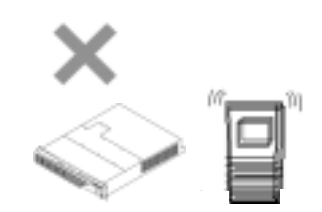

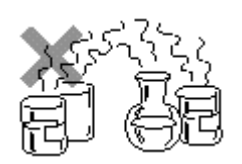

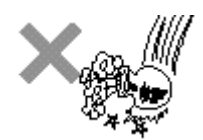

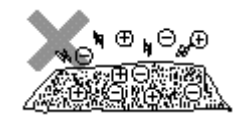

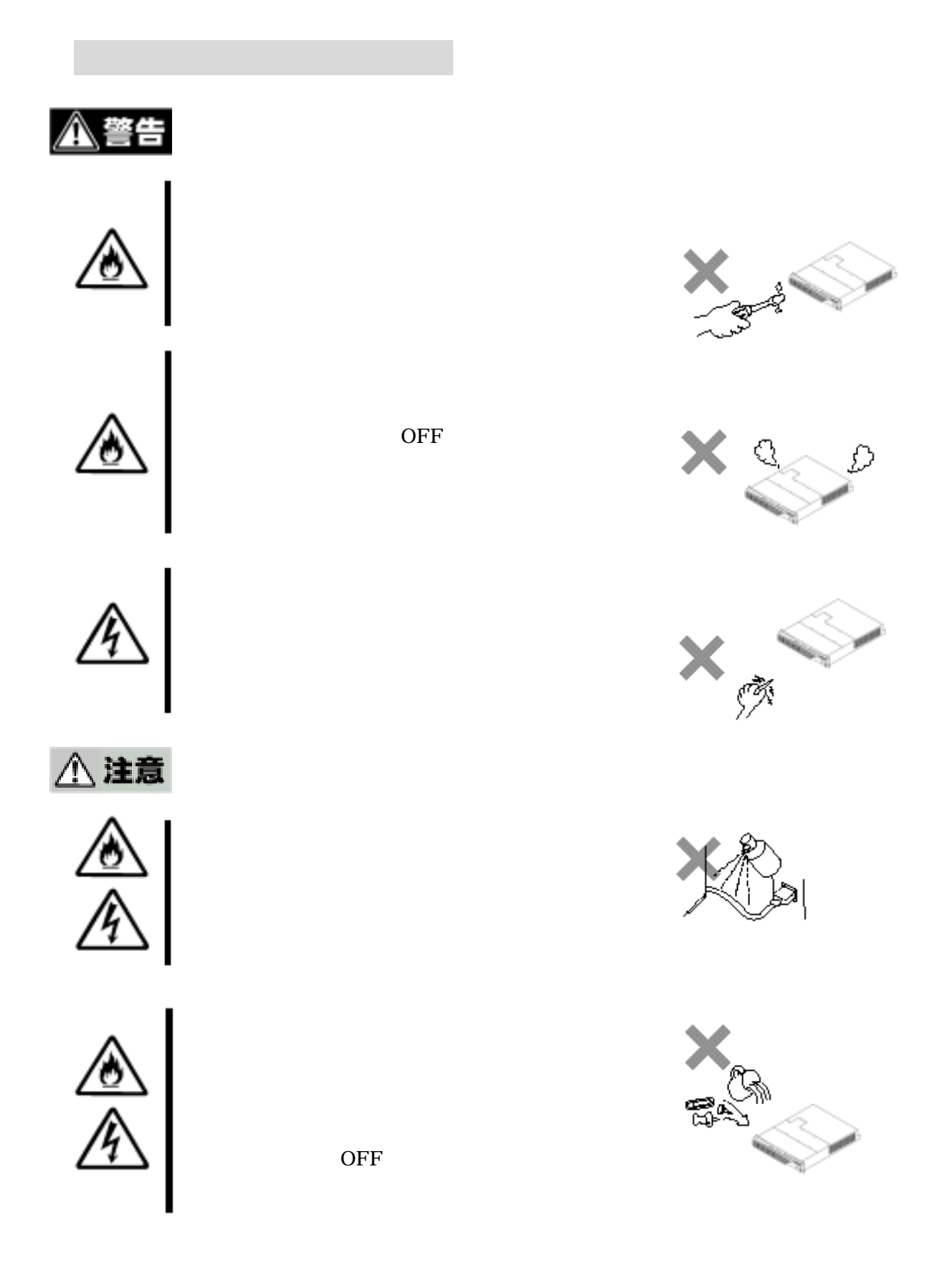

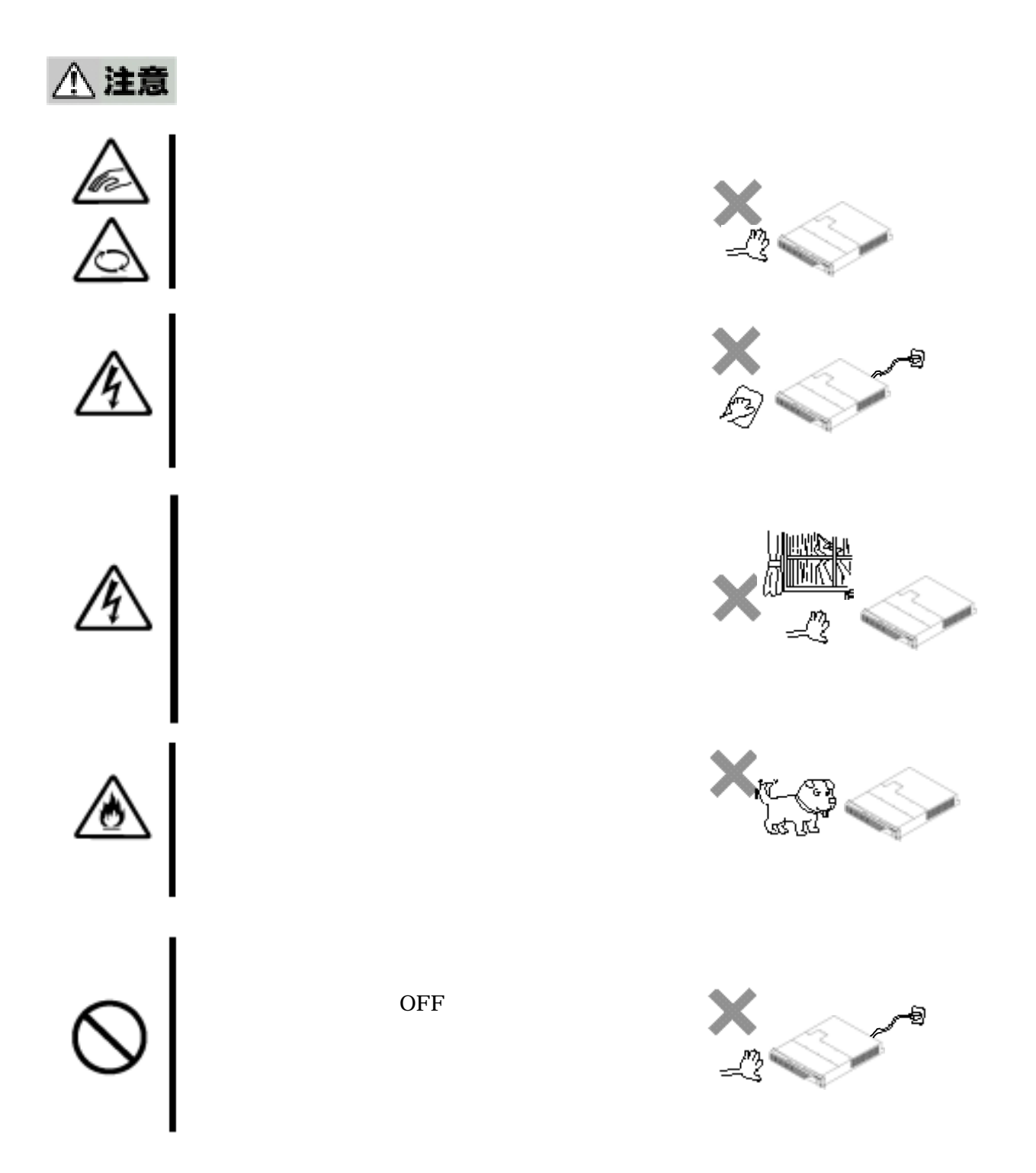

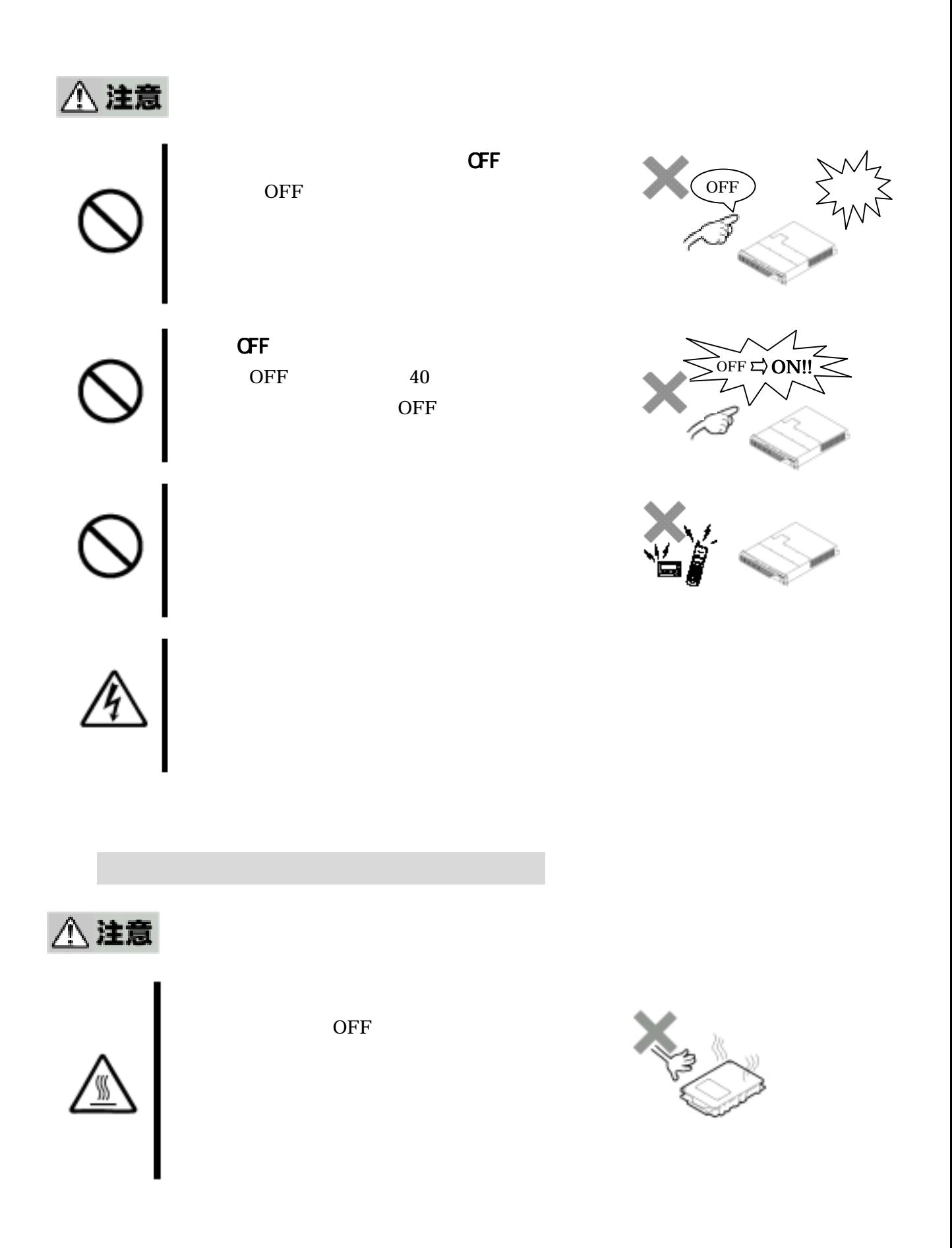

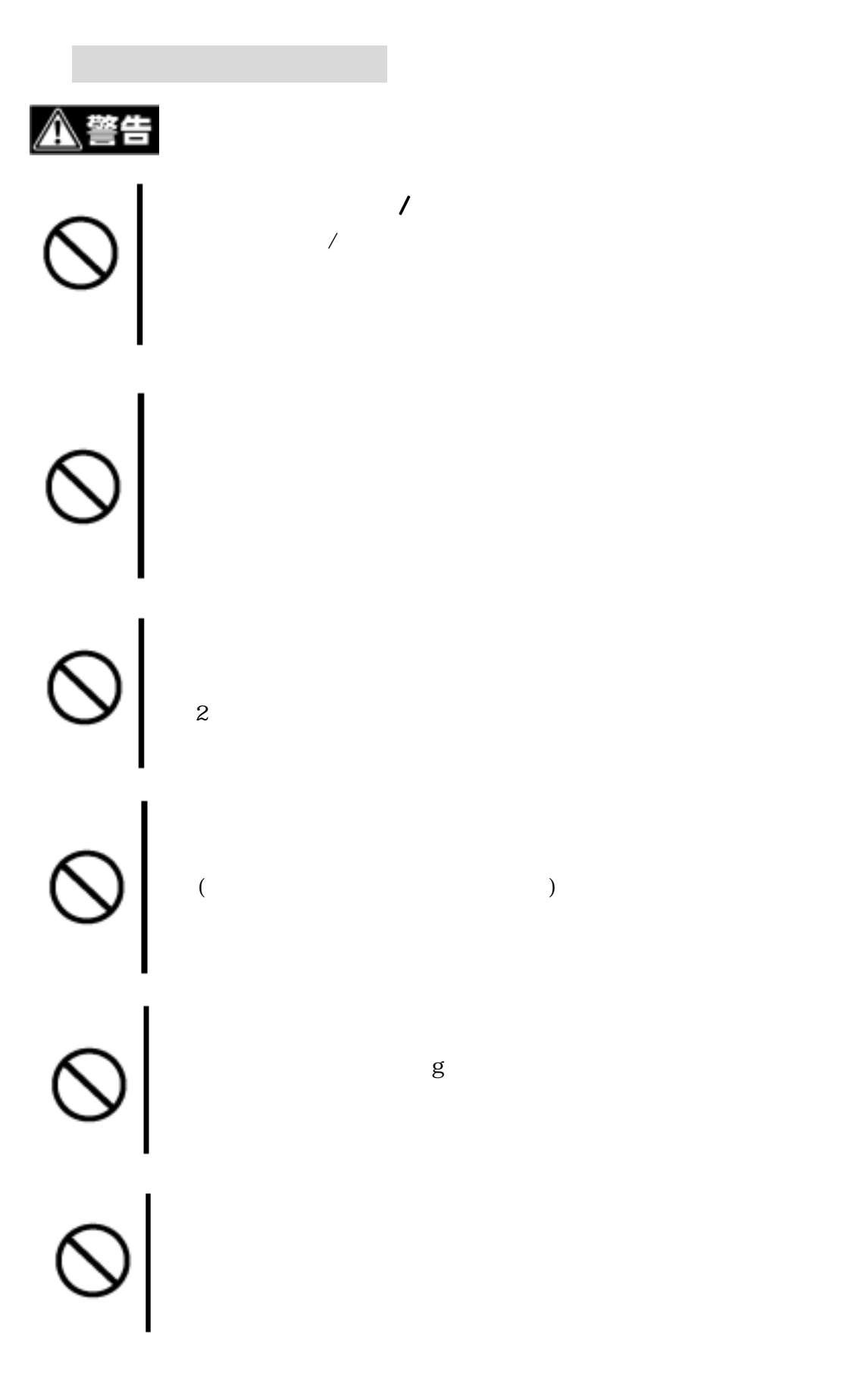

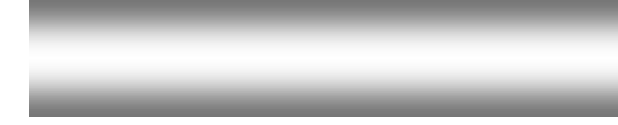

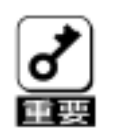

保証

NEC <sub>NEC</sub>

修理に出される前に 修理に出される前に

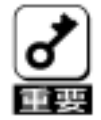

NEC is the NEC is the NEC is the NEC is the NEC is the NEC is the NEC is the NEC is the NEC is the NEC is the NEC is the NEC is the NEC is the NEC is the NEC is the NEC is the NEC is the NEC is the NEC is the NEC is the N

 $\overline{a}$ 

 $5$ 

修理に出される時には 修理に出される時には 修理に出される時には

RAID  $\mathbb{R}$ RAID  $\blacksquare$ 

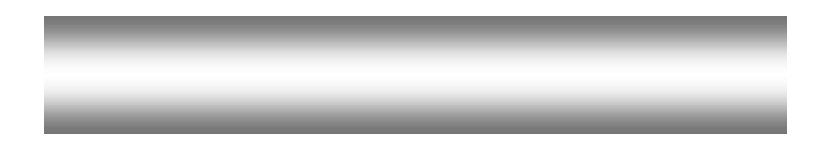

仕様

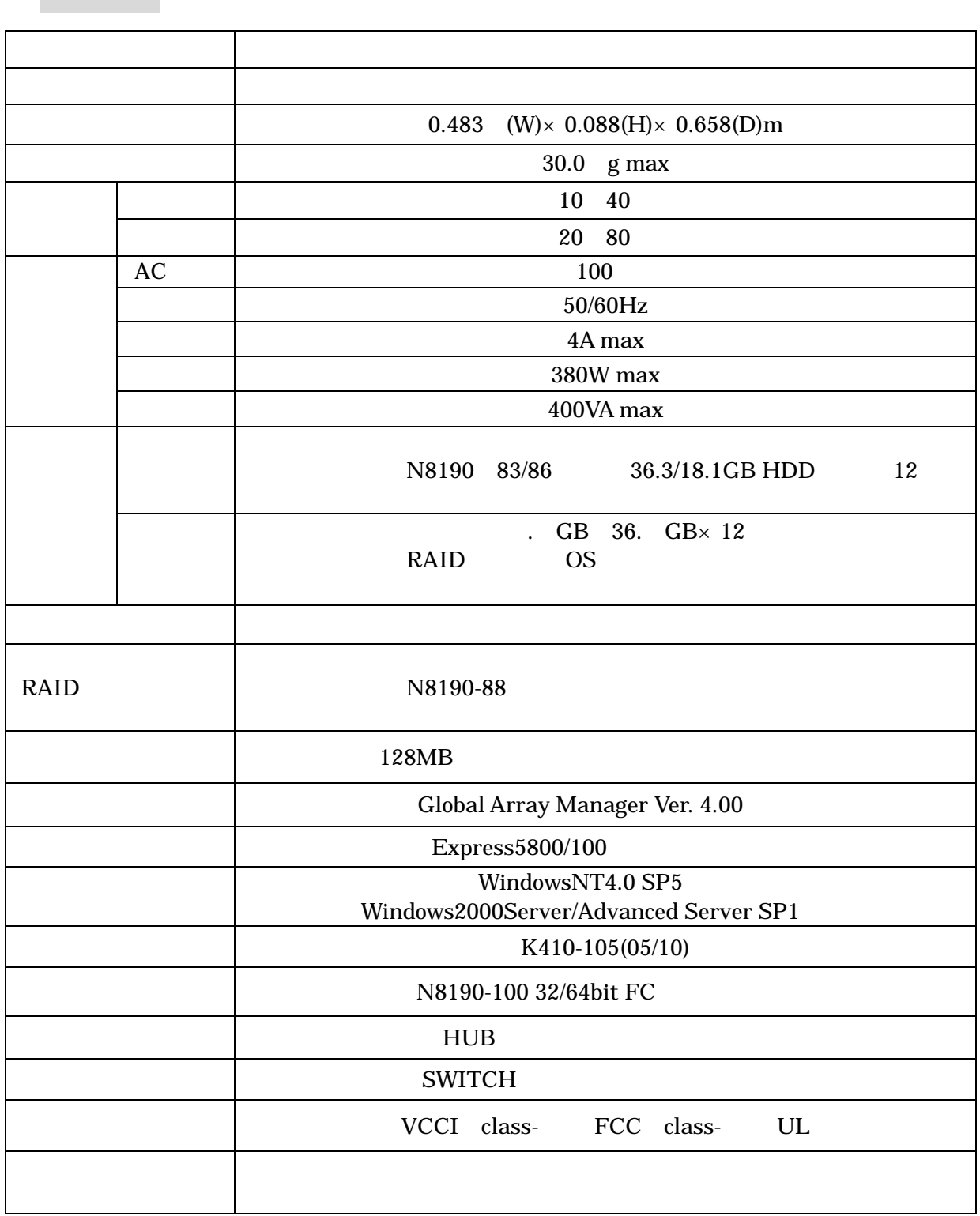

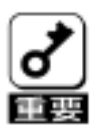

<u>。ここに、スタンバイディスク</u>

 $h$ 

①Fibre Channelインターフェース

<u>de Carlos Carlos Carlos Carlos Carlos Carlos Carlos Carlos Carlos Carlos Carlos Carlos Carlos Carlos Carlos Carlos Carlos Carlos Carlos Carlos Carlos Carlos Carlos Carlos Carlos Carlos Carlos Carlos Carlos Carlos Carlos C</u>

③リビルド機能

 $\overline{\phantom{a}}$ 

パックの推奨構成 パックの推奨構成

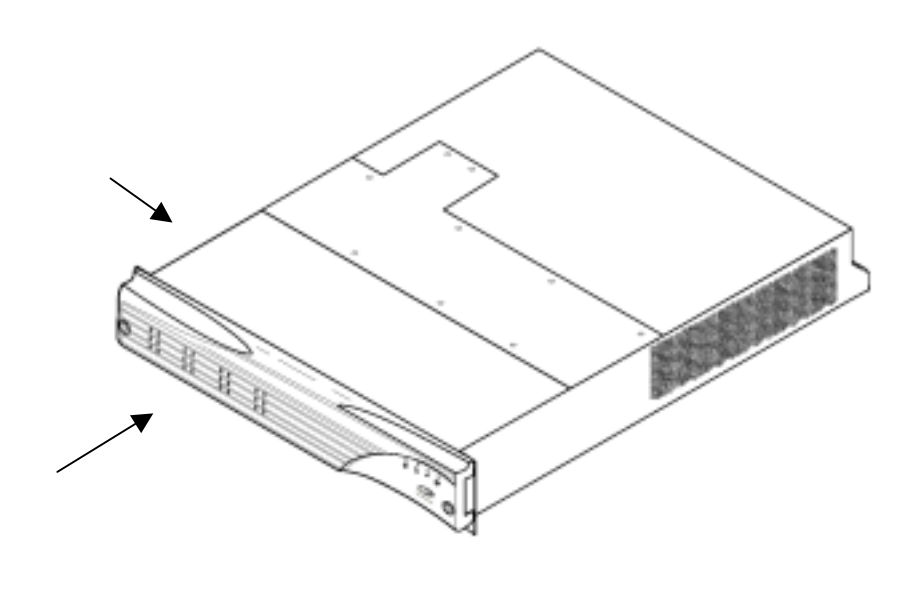

構成部品の名称と機能 構成部品の名称と機能 構成部品の名称と機能

① 筐体

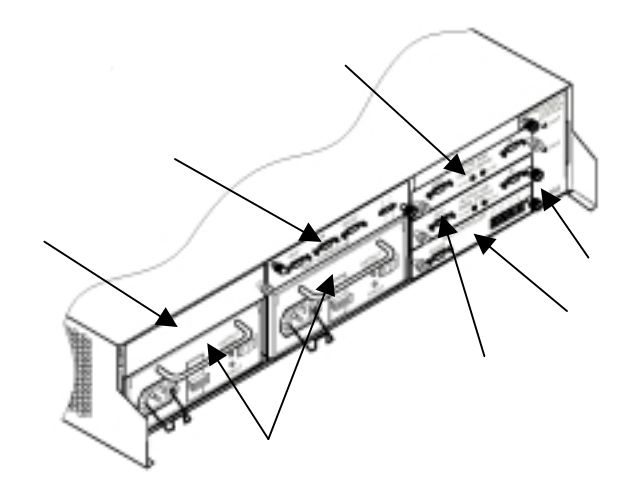

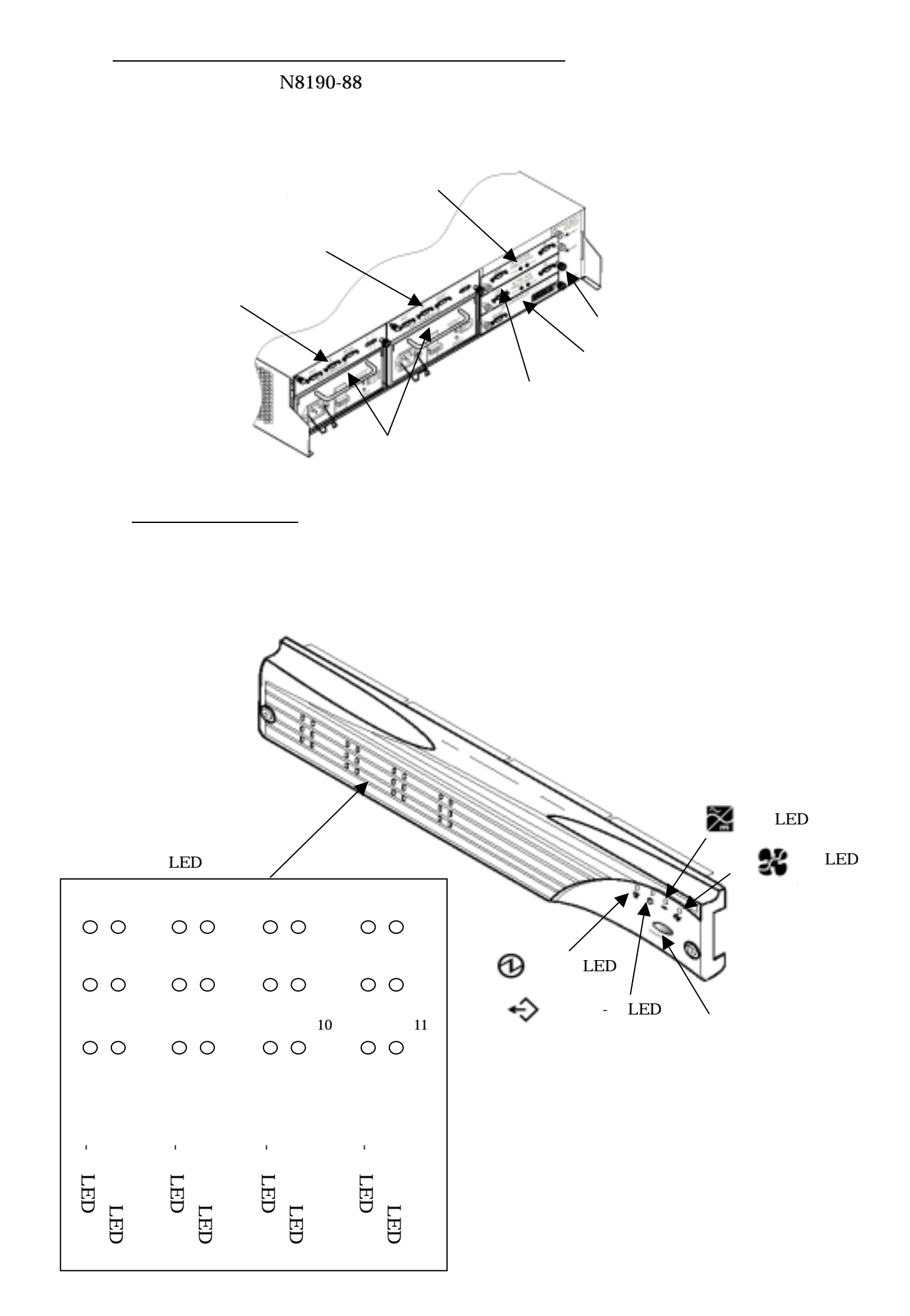

③電源(PSU

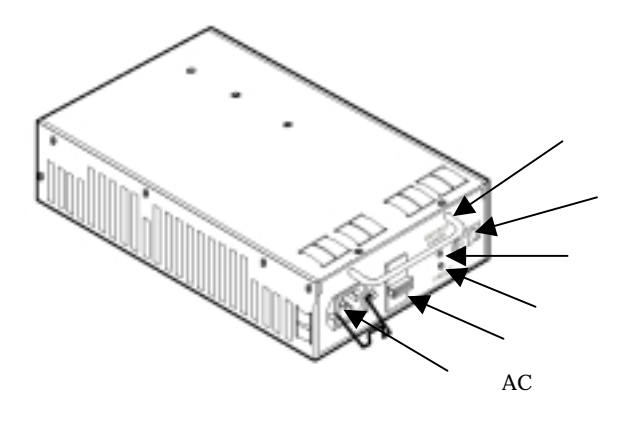

<u>na matematic of the set of the set of the set of the set of the set of the set of the set of the set of the set of the set of the set of the set of the set of the set of the set of the set of the set of the set of the set</u>

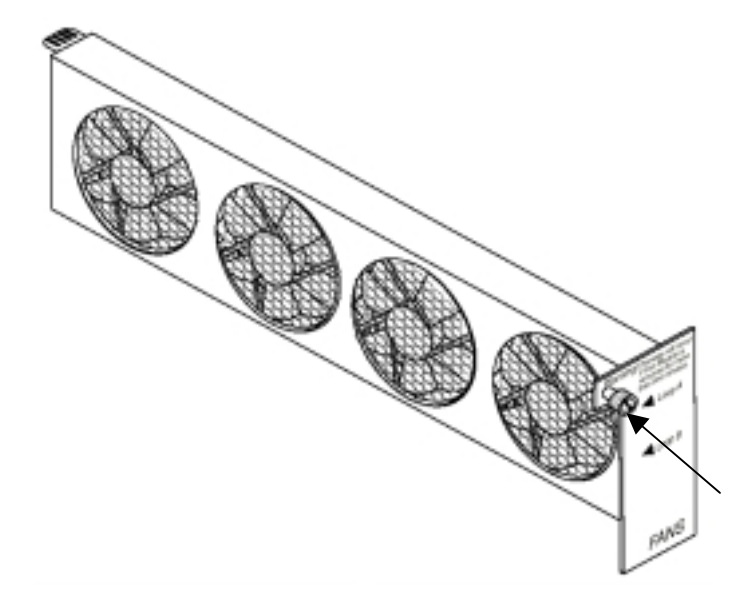

⊙<sub>™</sub>

<sub>の</sub>には、<sub>の</sub>には、<sub>の</sub>には、のには、のには、

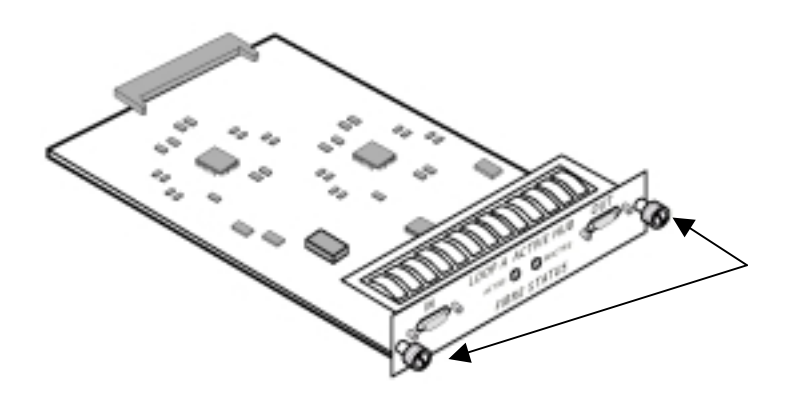

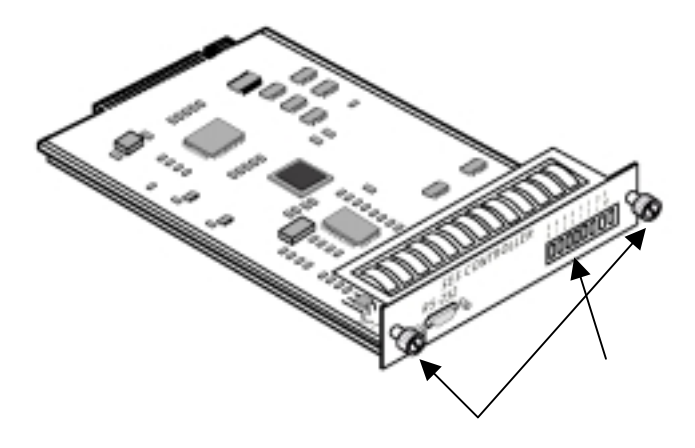

SES *SES <u>SES SES SES SES</u>* 

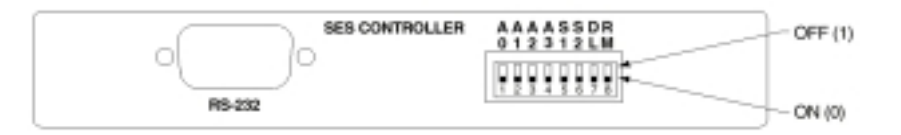

ドライブアドレススイッチの工場出荷時設定

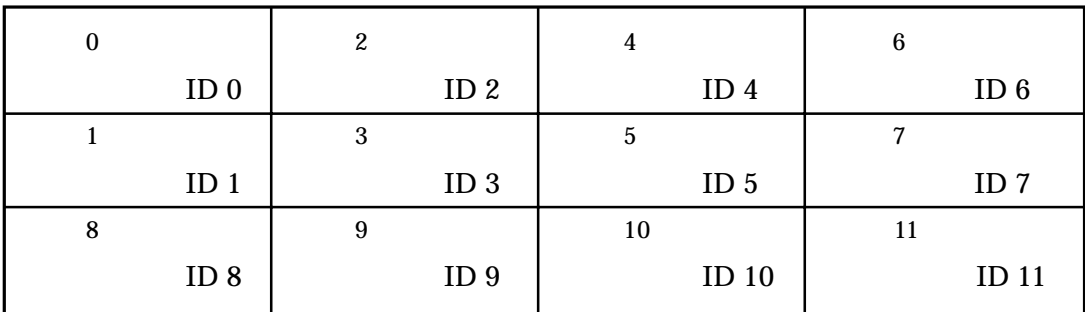

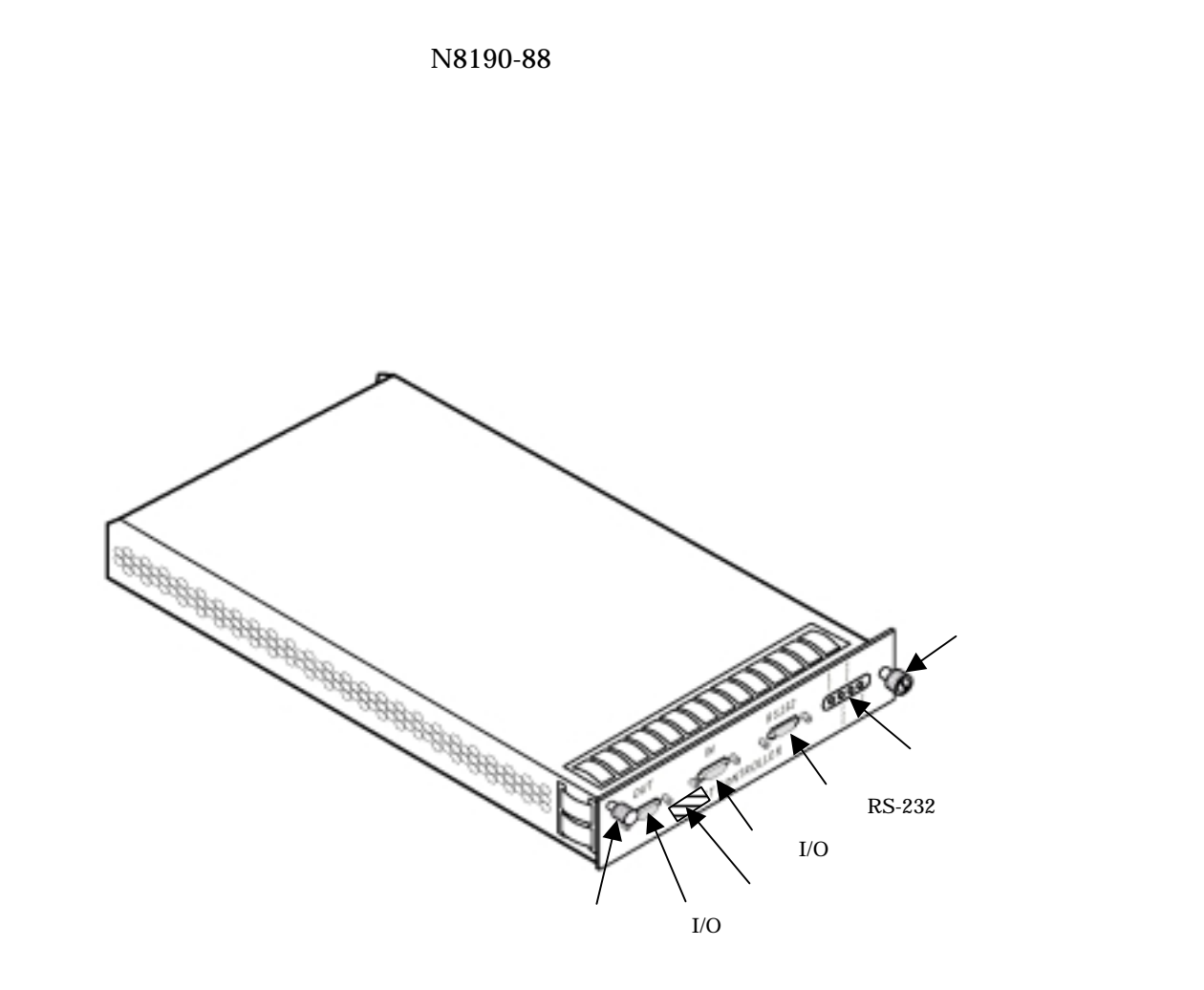

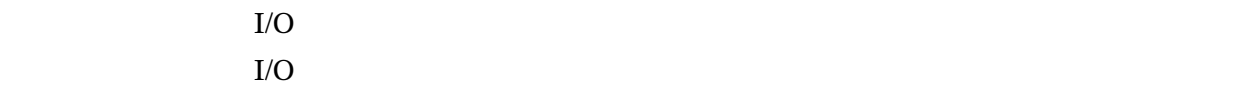

■RAIDコントローランスの<sub>の</sub>

 $I/O$ 

 $I/O$ 

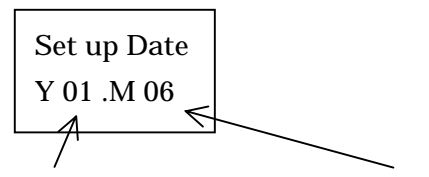

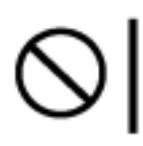

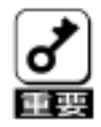

⑧ダミープレート

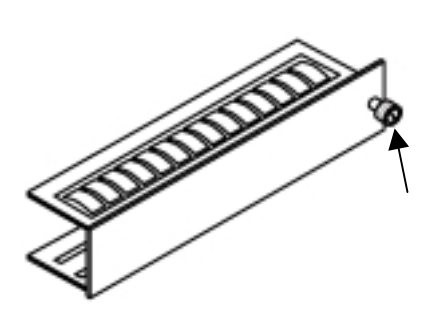

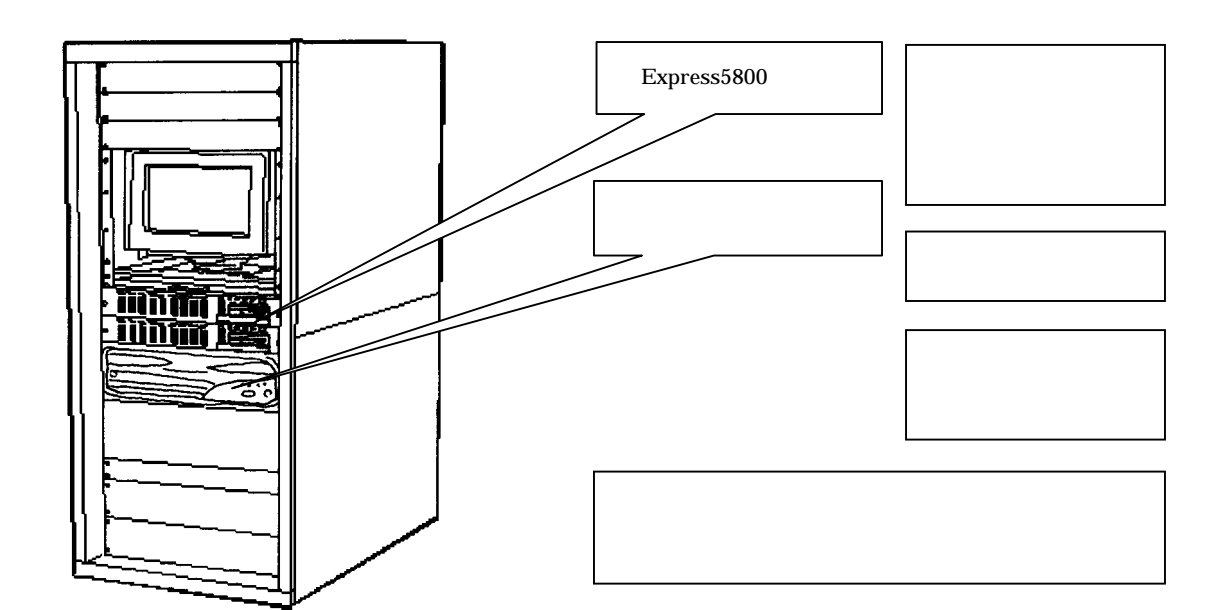

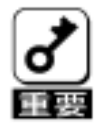

本装置の設置

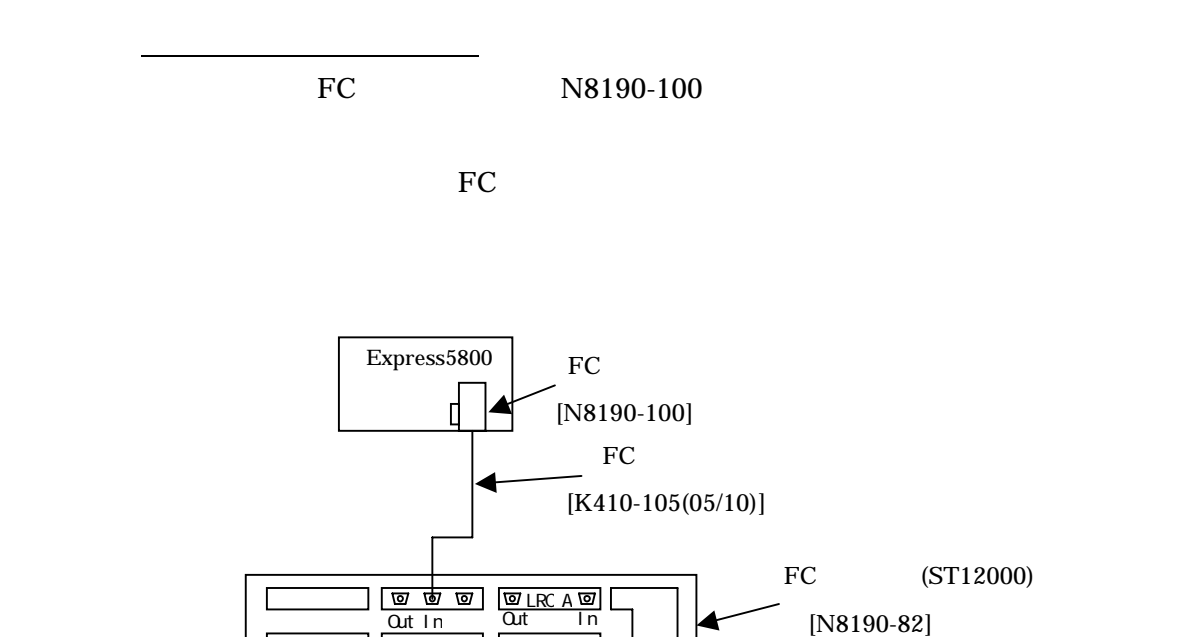

<u>ত্ত/LRC B ত্রি</u><br>Cut In

FAN

SES<sup>1</sup>

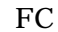

特征

<mark>。シートの機構を構成している。</mark><br>サーバ2台での接続機構を増設しない場合) FC 18190-100

PSU PSU

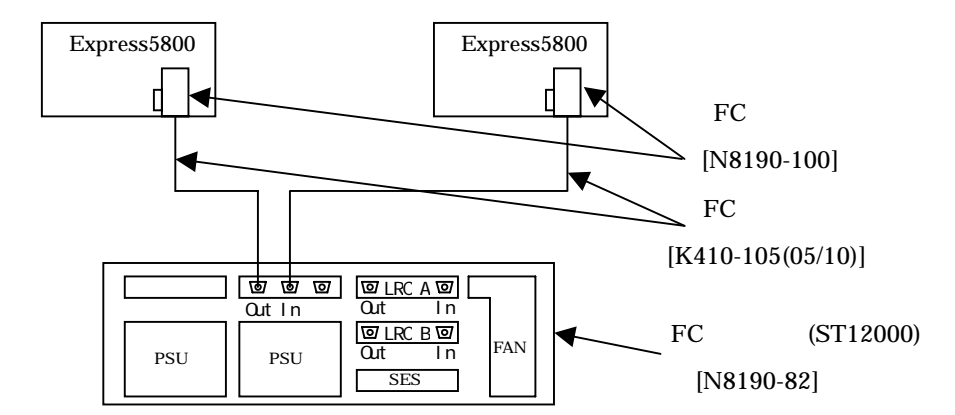

N8190-88

<sub>の</sub>は、こ<u>の後には、この後には、この後には、この後には、この後には</u>、この後には、この後には、この後には、この後には、この後には、この後には、この後には、この後には、この後には、この後には、この後には、この後には、この後には

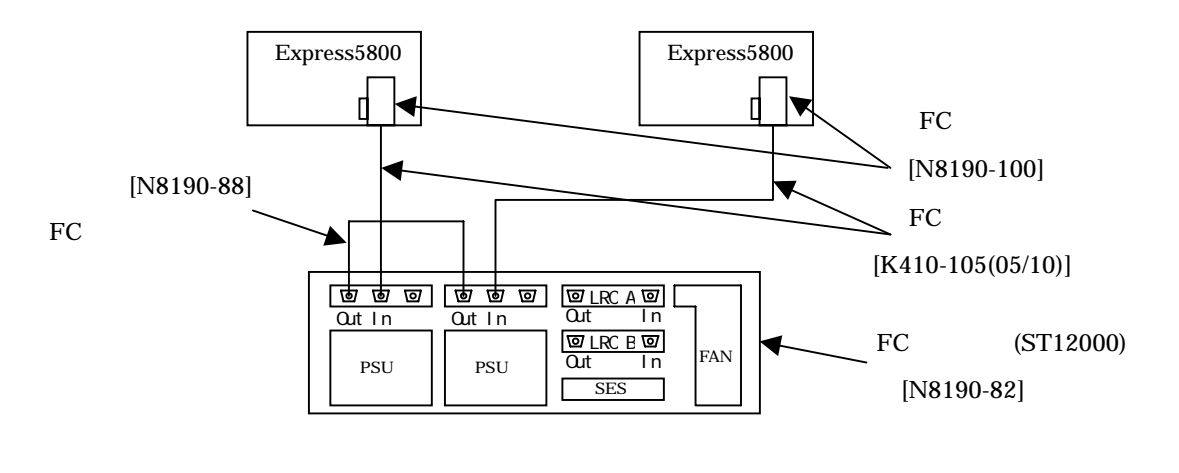

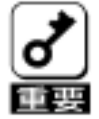

Windows NT 4.0

 $ID: #11$ 種類: エラー

 $:$  disk

説明: ドライバは xxxxxxxx でコントローラエラーを検出しました。

Windows 2000

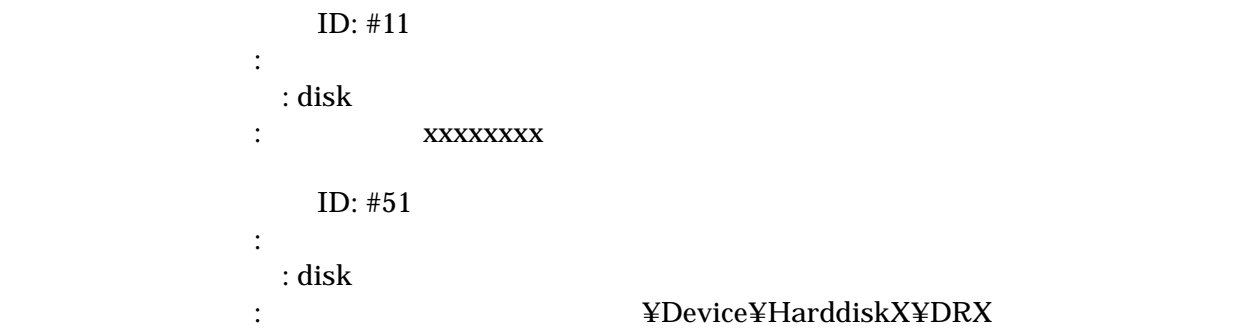

**の**ラックには、この場合には、

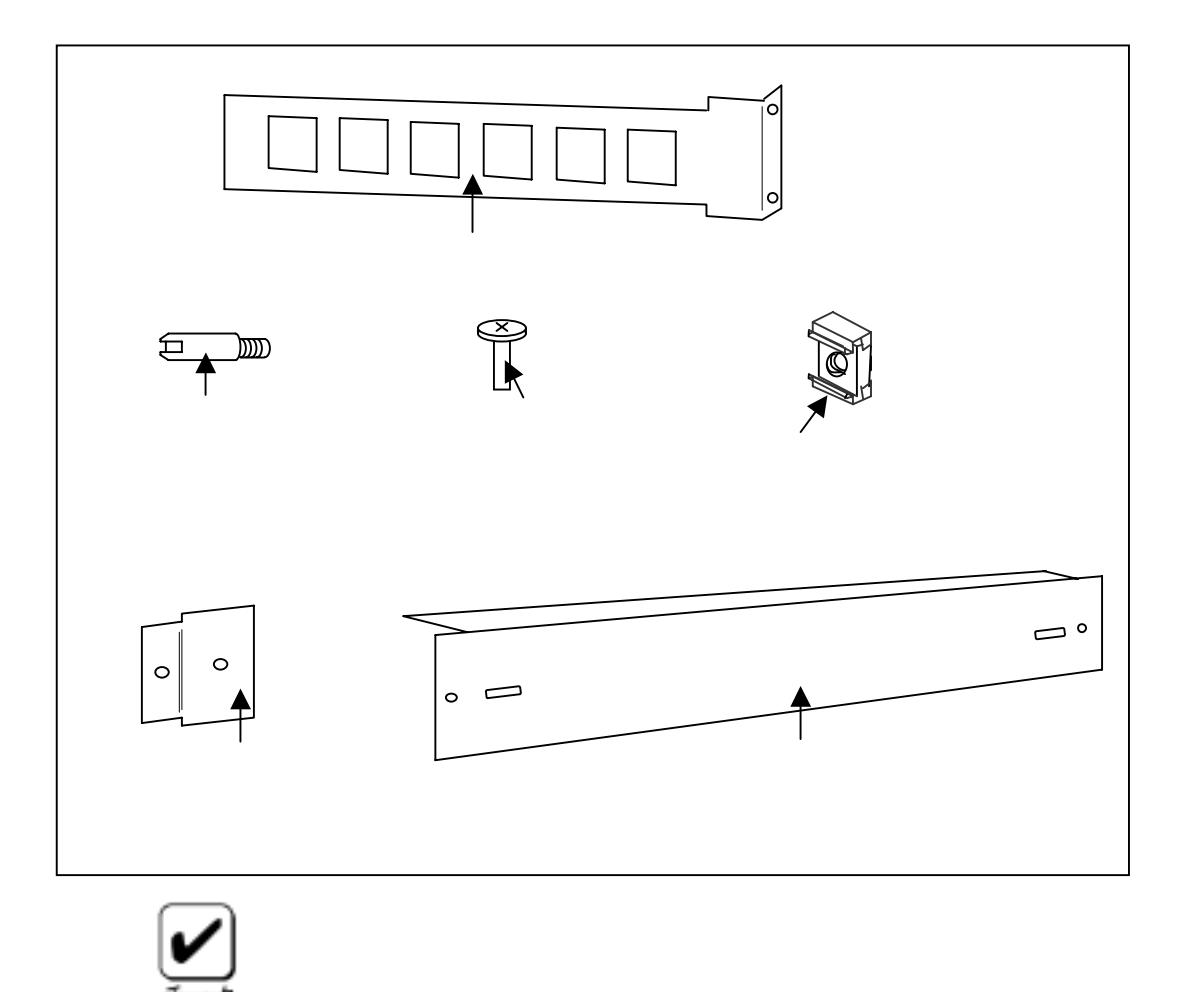

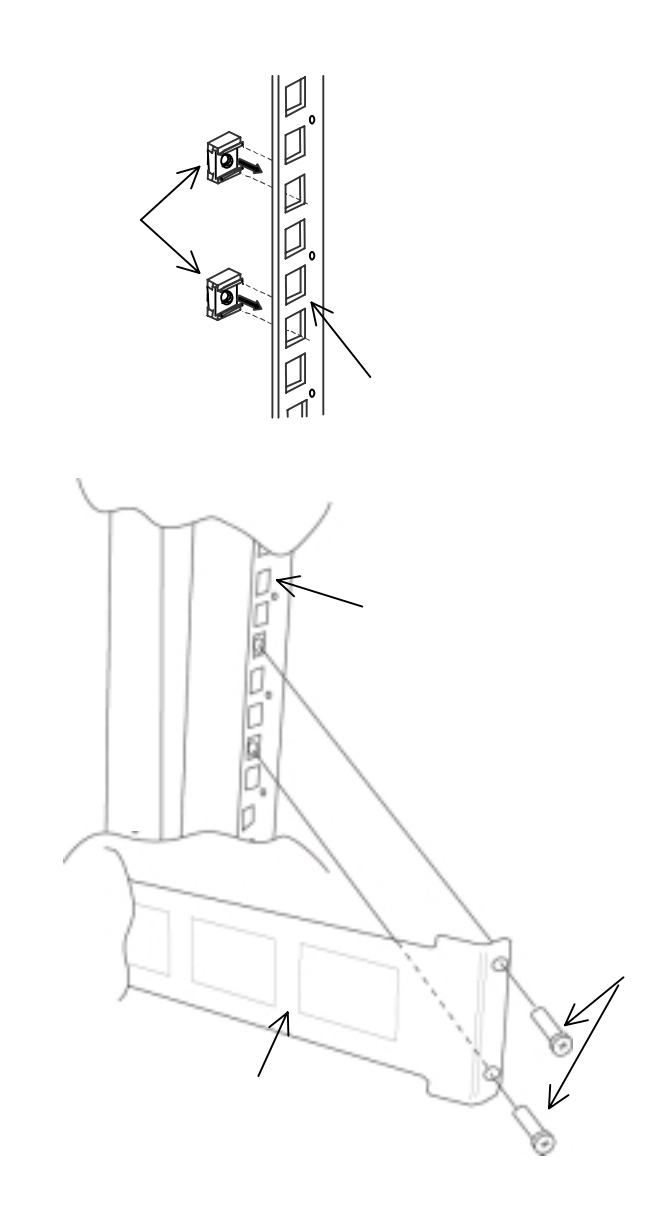

。<br>2012年10月11日 - 中国語文化の取りの取り

④ガイドレールの取り付け

◎電源の取り<br>◎電源の取り

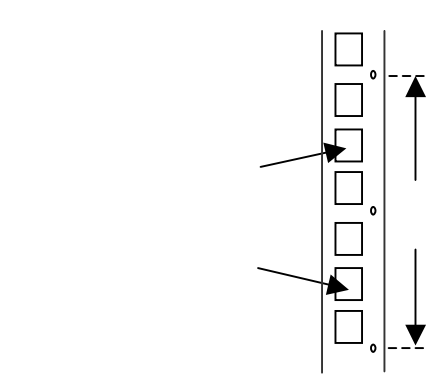

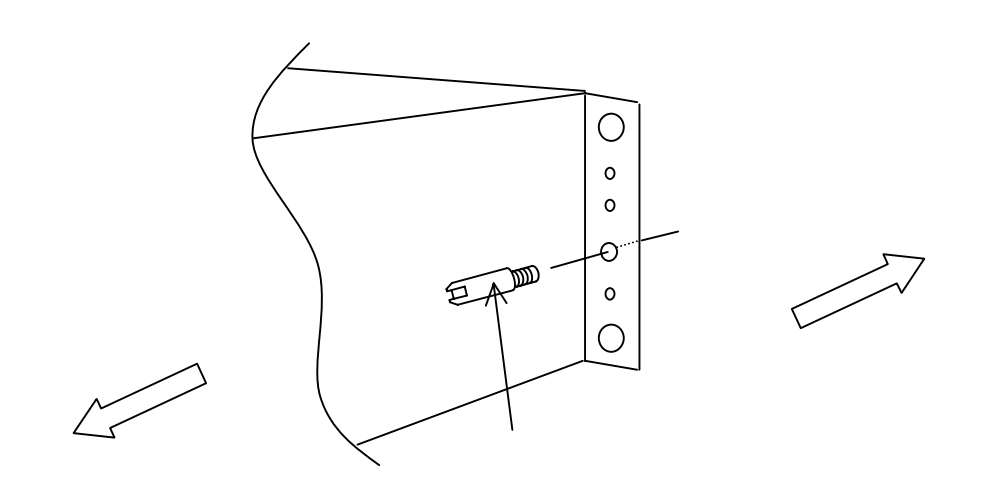

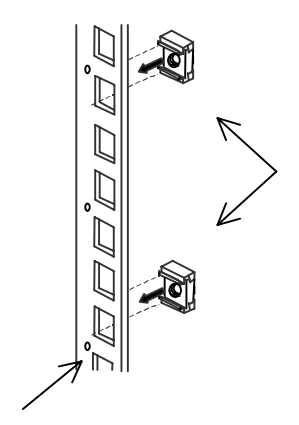

のコ<sub>ア</sub>ルトのラック前線の取り付けられている。

Ő, Communication (Communication)

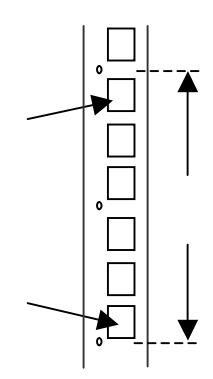

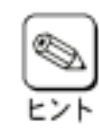

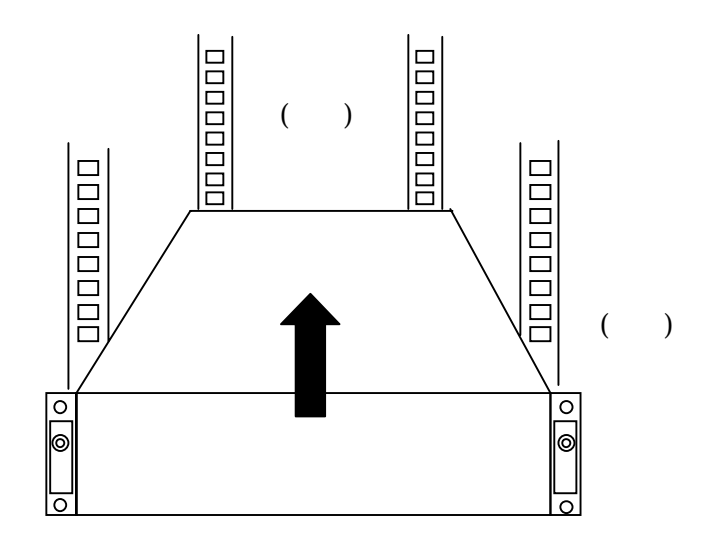

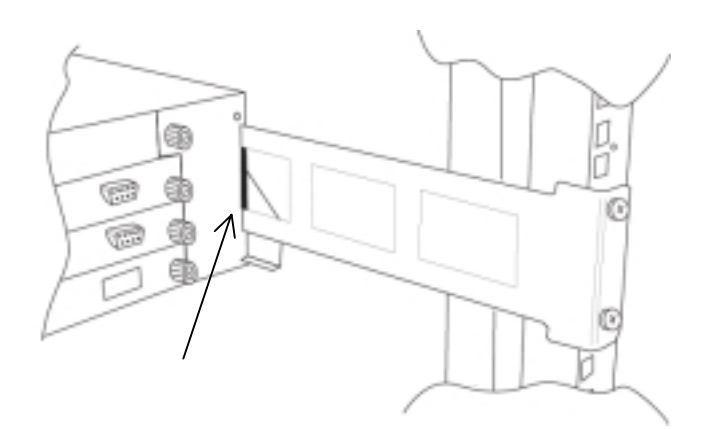

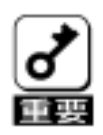

。<br>②本体<u>の基本体の基本体の基本体の基本体の基本</u>

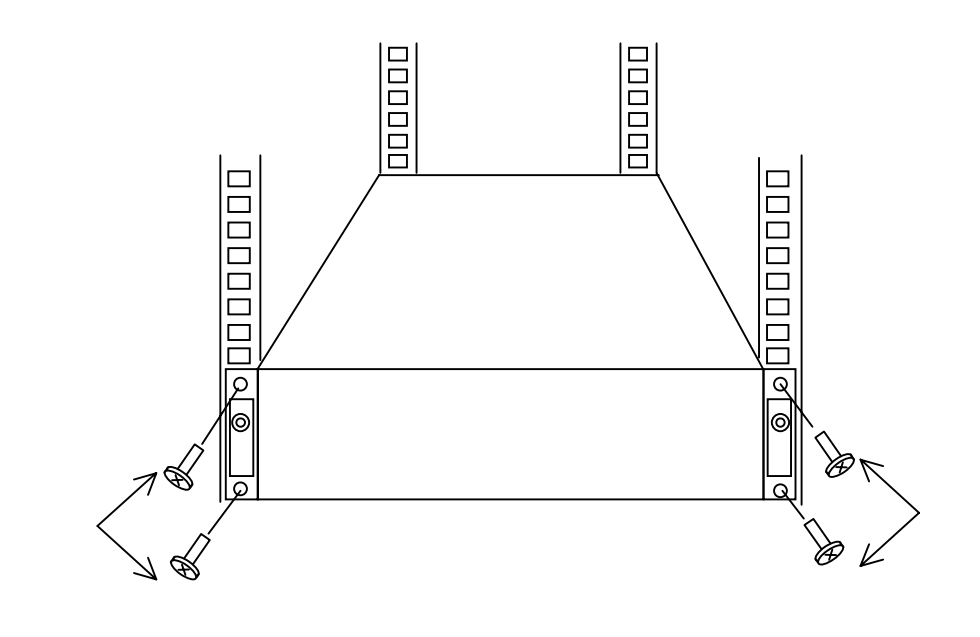

⑧本体前面のラックへのネジ止め

⑨フロントマスクの本体へのネジ止め

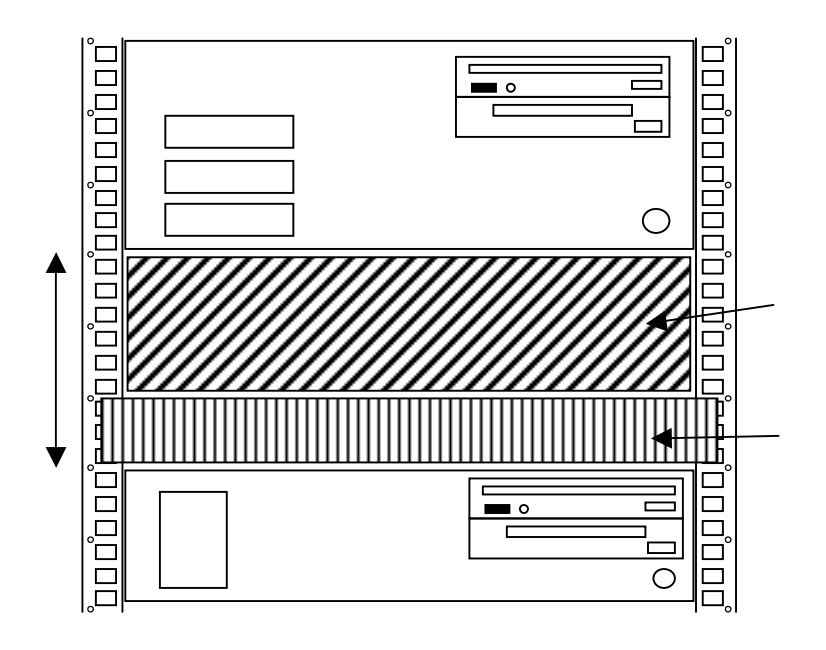

①マウントパネルの確認

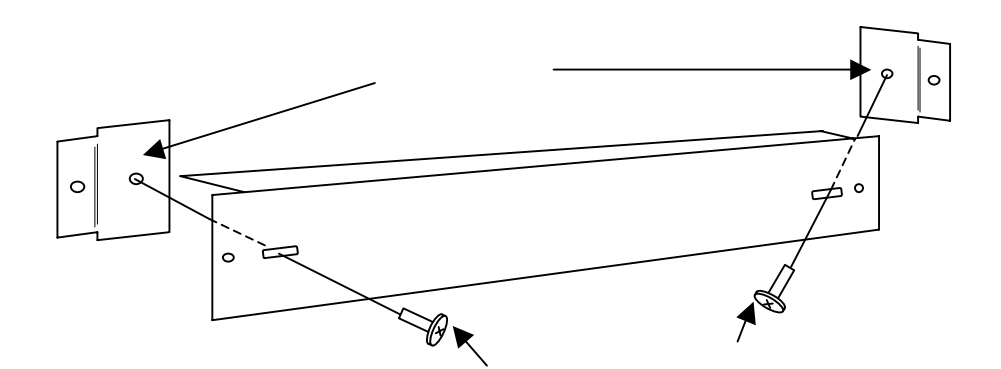

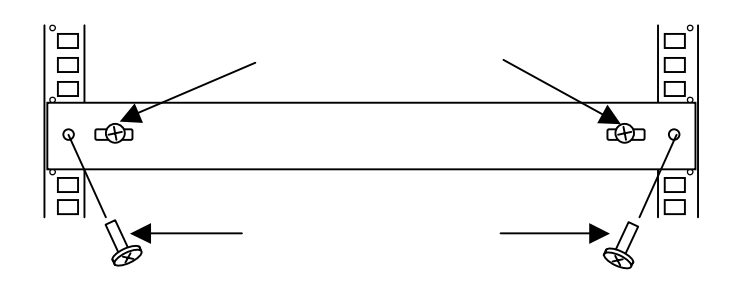

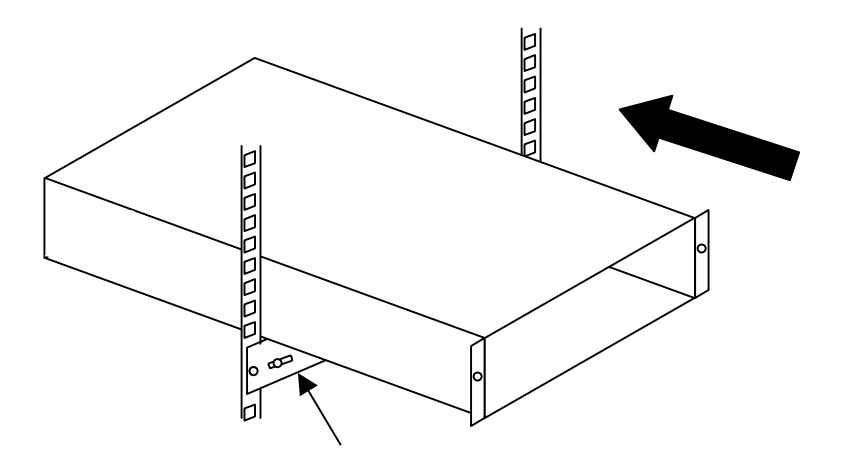

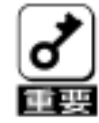

。<br>マウント<del>パネルのエントパネルの取り付けです。</del>

③本体装置の実装

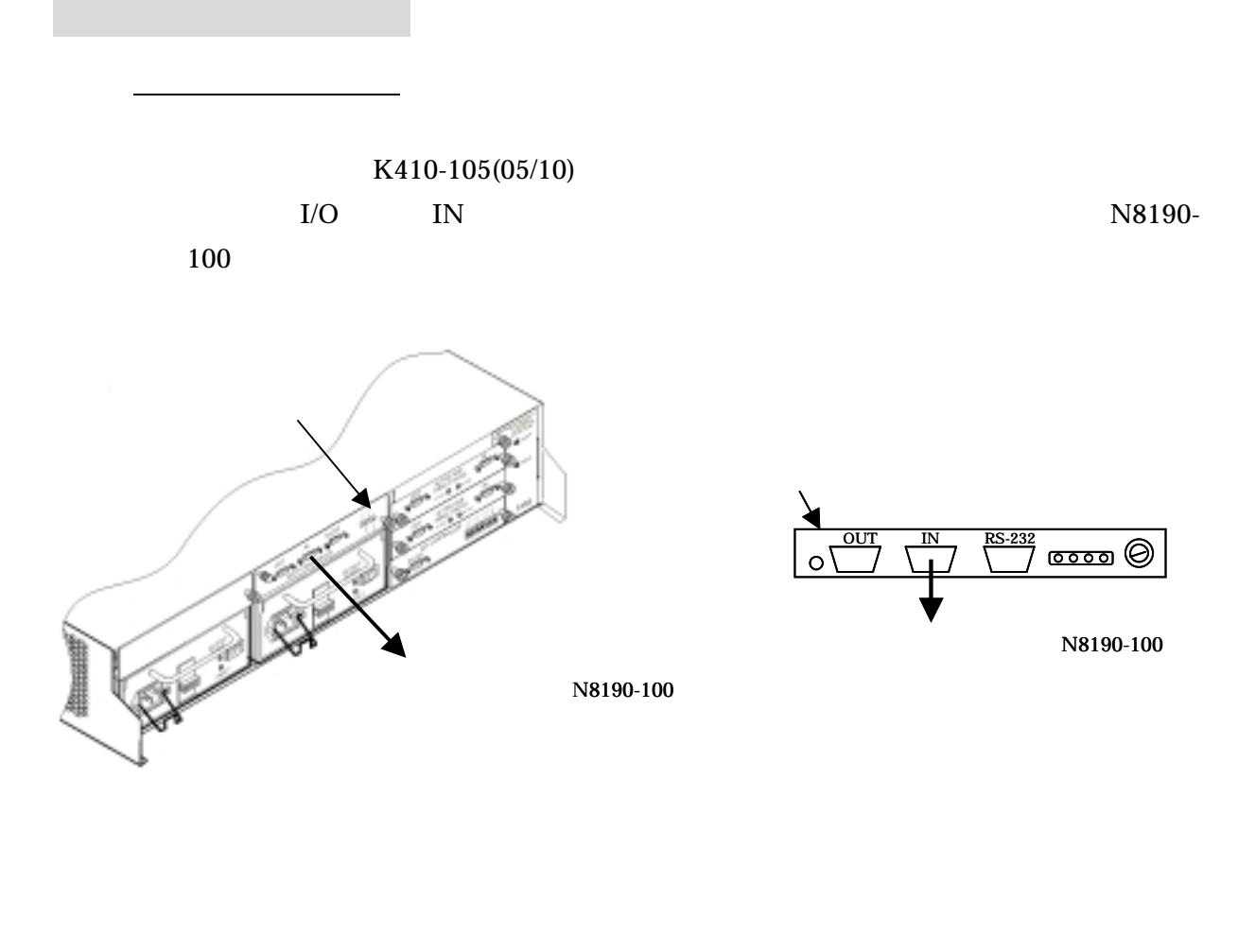

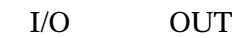

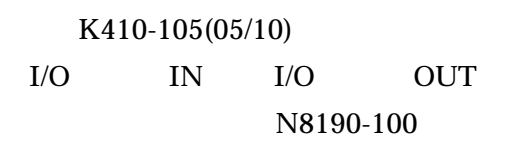

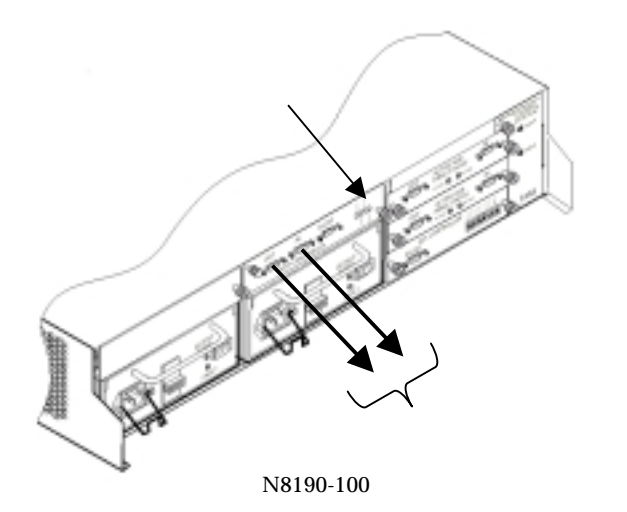

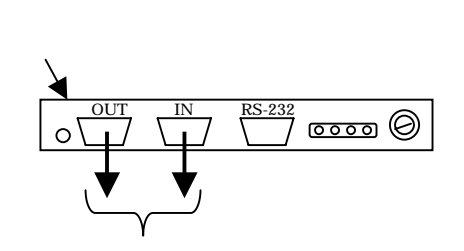

N8190-100

8190-100

FC THE EXTEND THE EXTEND THE EXTENDION IN THE EXTENDION IN THE EXTENDION IN THE EXTENDION IN THE EXTENDION IN

 $I/O$ 

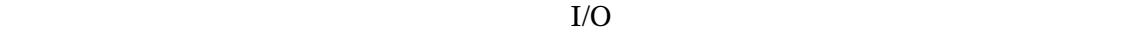

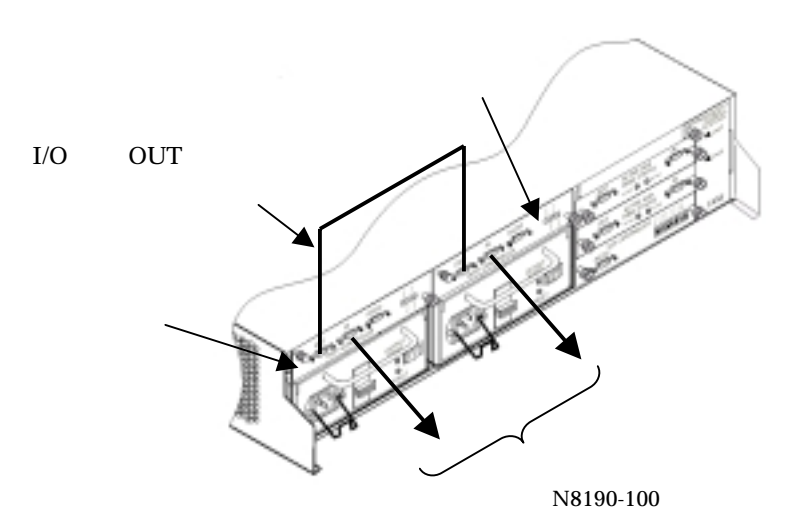

N8190-88 FC I/O OUT RAIDコントローラ1  $-23$  $\overline{\circ\circ\circ\circ\circ\circ}$ OUT IN RS-232  $\overline{\circ\circ\circ}$  $\circ$  $\circ$  $N8190-100$ 

N8190-100

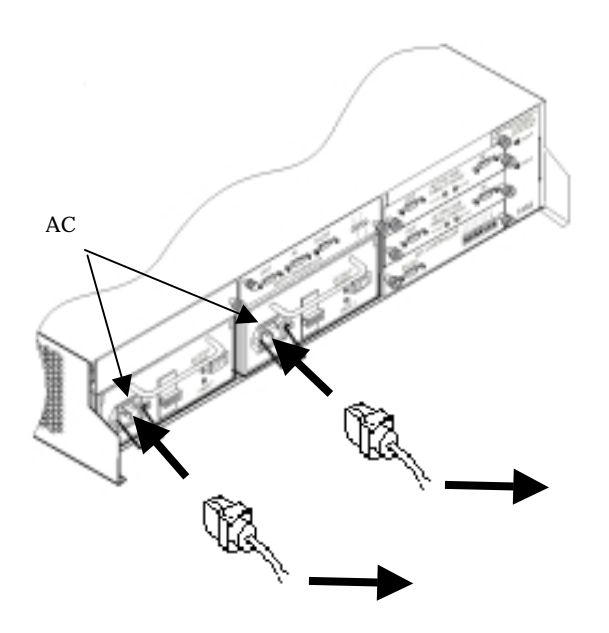

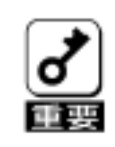

→ AC<sub>r</sub>eation <u>→ Acreation → Acreation → Acreation</u>

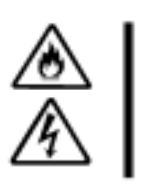

**AC 100V** 

# **Global Array Manager**

Fibre Channel ST12000 **Global Array Manager** 

①Global Array Managerの概要

N8190-82 Mylex Disk Array Controller Management Software Fibre Channel ST12000 Global Array Manager

④機能概要および使用上の注意

 $\overline{\phantom{a}}$  , and  $\overline{\phantom{a}}$  , and  $\overline{\phantom{a}}$  , and  $\overline{\phantom{a}}$  , and  $\overline{\phantom{a}}$  , and  $\overline{\phantom{a}}$ 

△インストールに<u>→インストールには少なくなるようなものです</u>

Fibre Channel ST12000 ST12000 Global Array Manager

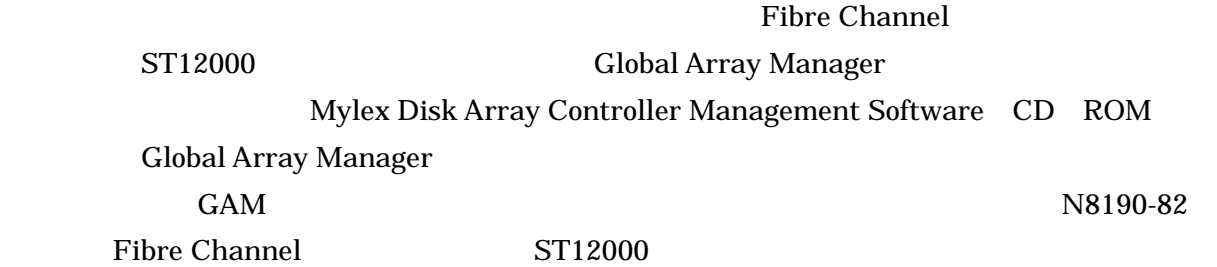

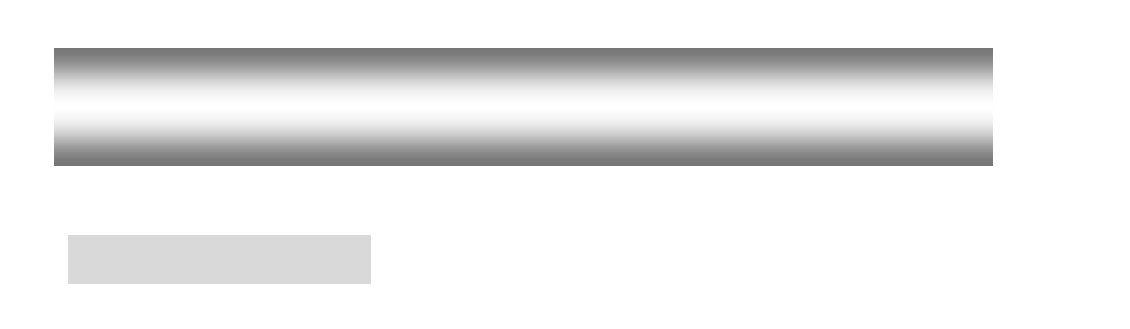

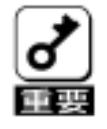

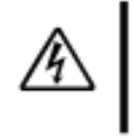

 $\sigma$ F  $\sigma$ 

Mylex DiskArray Controller

Management Software CD ROM Global Array Manager

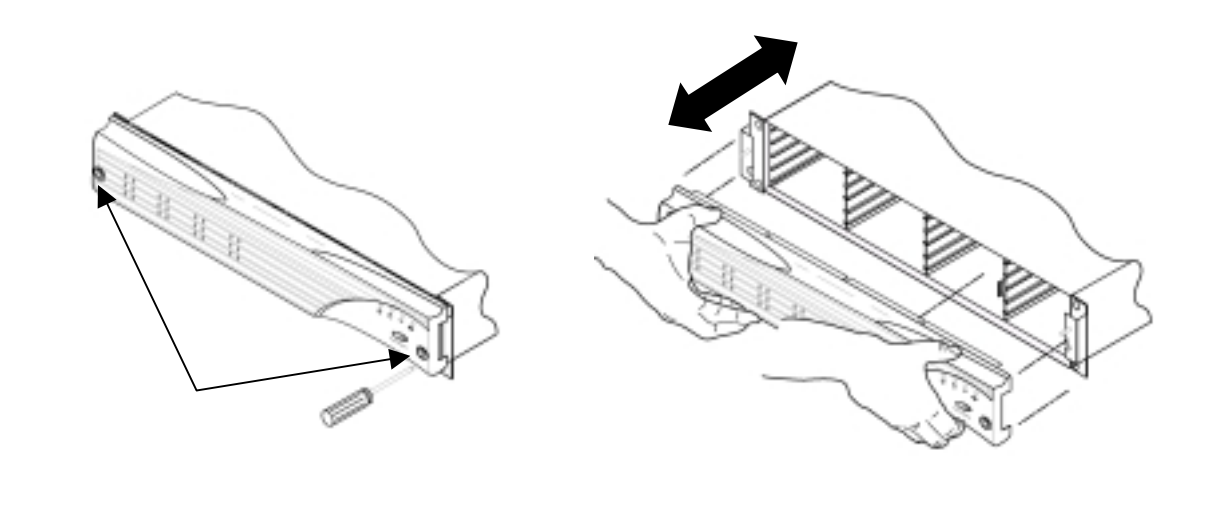

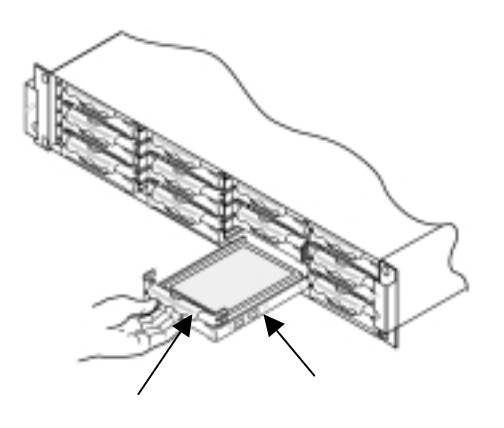

○ハードディスク(HDD)の取り付け/取り付け/取り分しの取り付け/取り分しの

ORS 2010 SEARCH STATE STATE STATE STATE STATE STATE STATE STATE STATE STATE STATE STATE STATE STATE STATE STATE

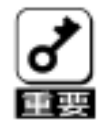

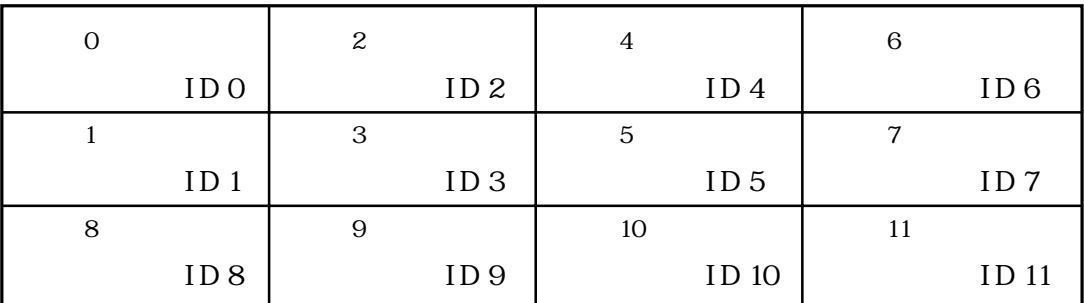

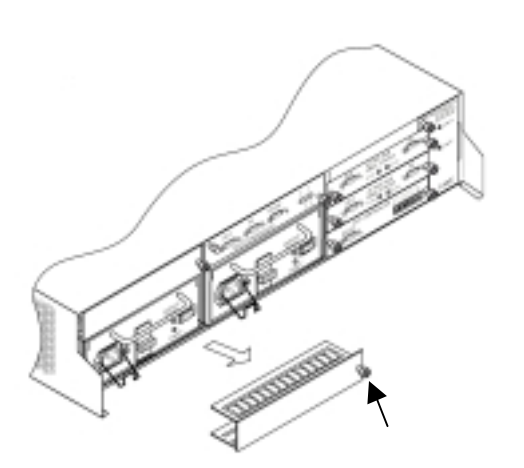

③ダミープレートの取り外し

 $\frac{1}{\sqrt{2}}$ 

명

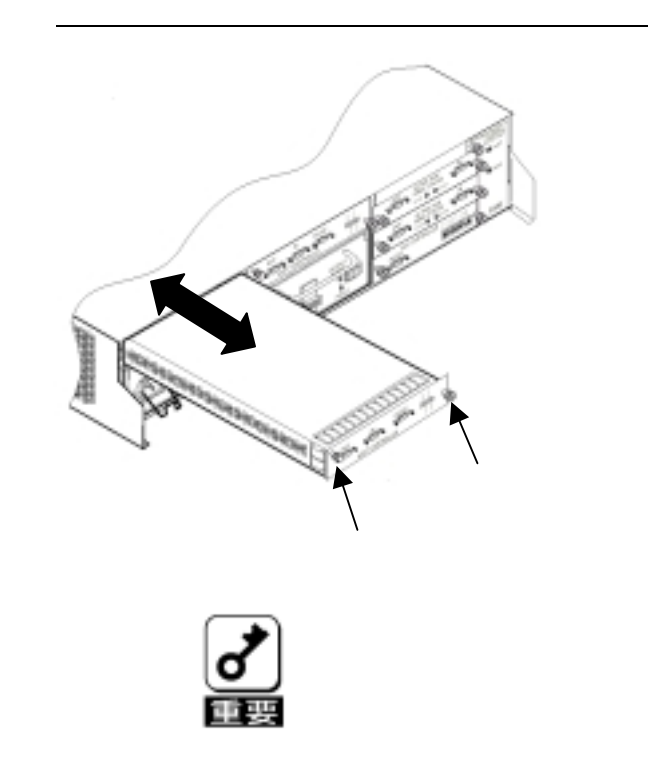

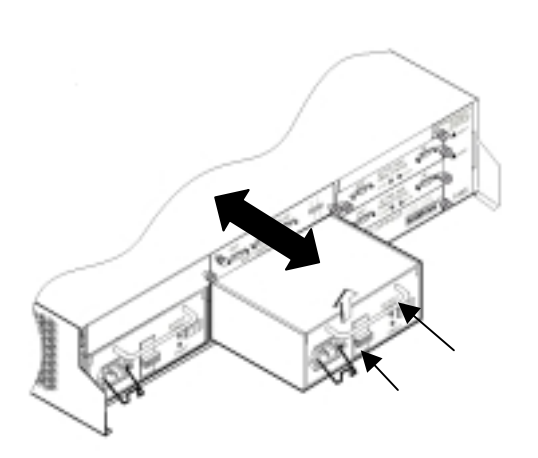

<mark>。このことには、このようなので、このようなので、このようなので、このようなので、このようなので、このようなので、このようなので、このようなので、このようなので、このようなので、このようなので、このようなので、このようなので、このよ</mark>

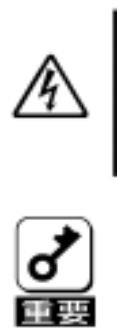

 $\overline{C}$  OFF in the contract of the contract of the contract of  $\overline{C}$ 

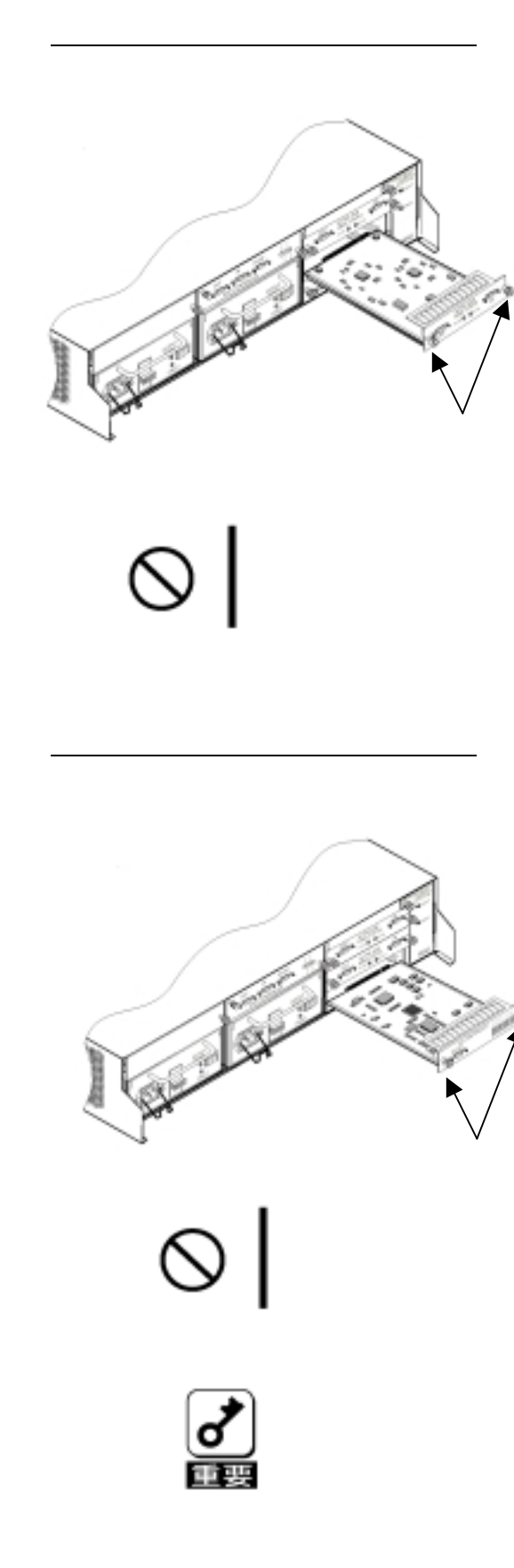

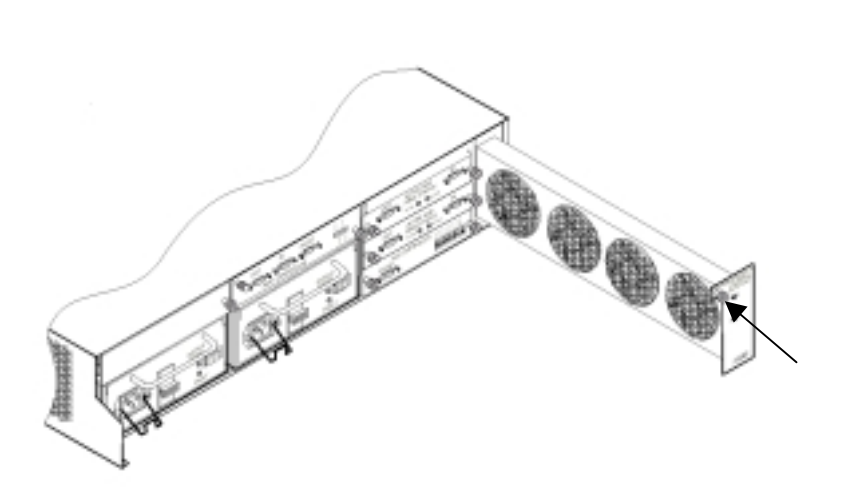

◇ファン<del>ドンボックスの取り付け</del>/取り付け/取り分し

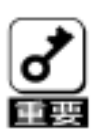

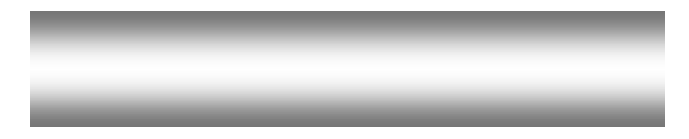

ついて <u>- コントマスクのLEDが点がっています。</u>

②異音や異臭、発煙した場合

 $LED \frac{1}{2}$ 

○フロ<u>マトマスクのLEDが使用しています。</u>

LED %

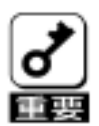

# LED  $\leftrightarrow$

④その他

⑤エラーメッセージとイベントログ

SAM Client

**SAM Client** 

SAM Client

Locate Locate

<u>・パックを構成するハードディスクがあるハードディスクがある</u>

<u>。このことには、この場合は、この場合は、</u>

。<br>『ステータスLEDの表示』<br>『ステータスLEDの表示』

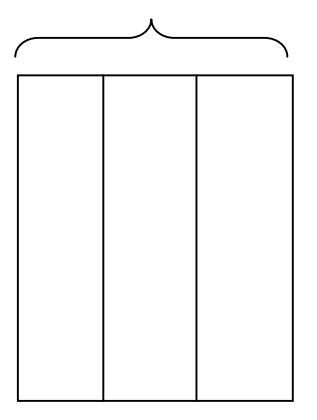

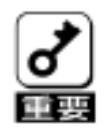

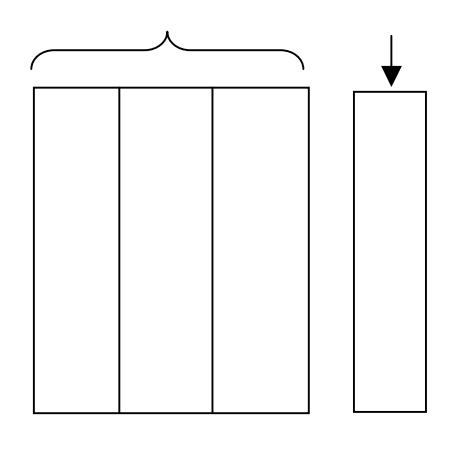

・パックを構成するハードディスクが故障した場合(スタンバイディスクあり)

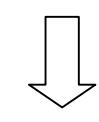

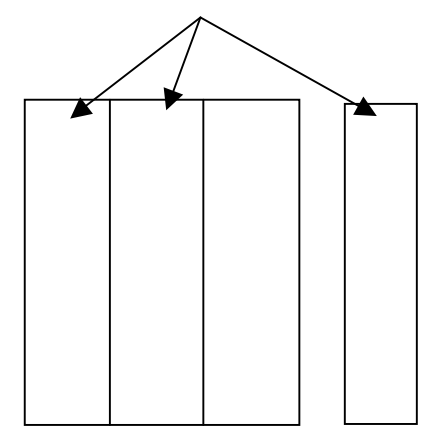

SAM Client

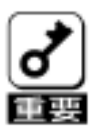

SAM Client

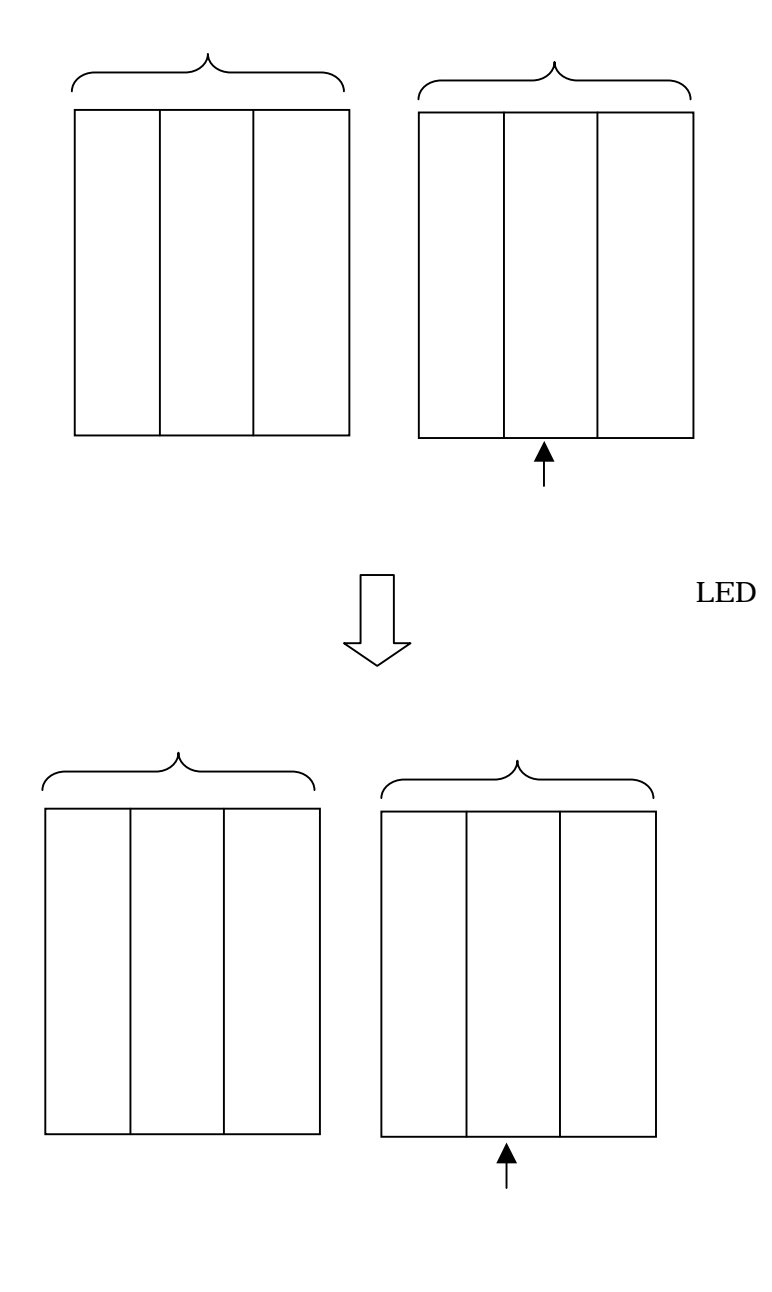

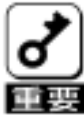

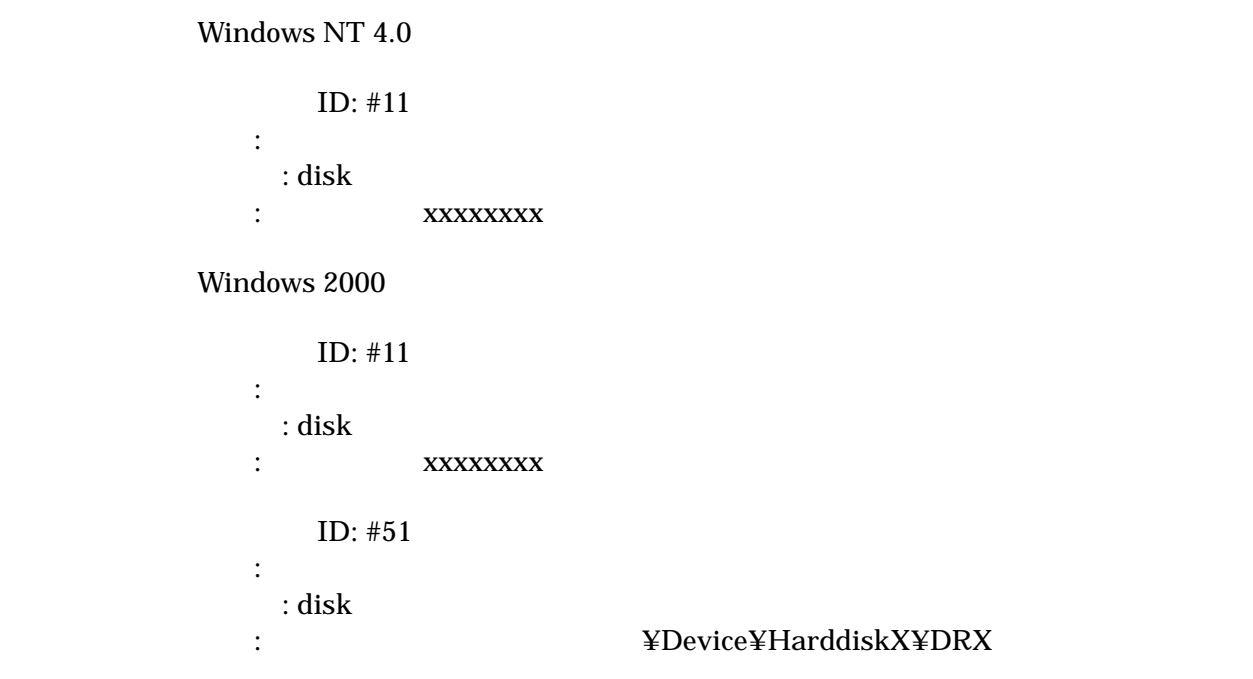

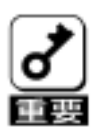

 $\mathcal{O}(\mathcal{O}_{\mathcal{O}_{\mathcal{O}}}}}}}}}}}}}}$ 

Fibre Channel ST12000

ŐD <u>– Constantinova (Constantinova (Constantinova (Constantinova (Constantinova (Constantinova (Constantinova)</u>

de de la construction de la construction de la construction de la construction de la construction de la constr

Clear Configuration

Mylex DiskArray Controller Management Software CD-ROM **Global Array Manager** *The Clobal* Array Manager

Mylex DiskArray Controller Management<br>Software CD ROM Global Array Manager Global Array Manager

## Event

Fibre Channel (ST12000)

### GAMEvMon

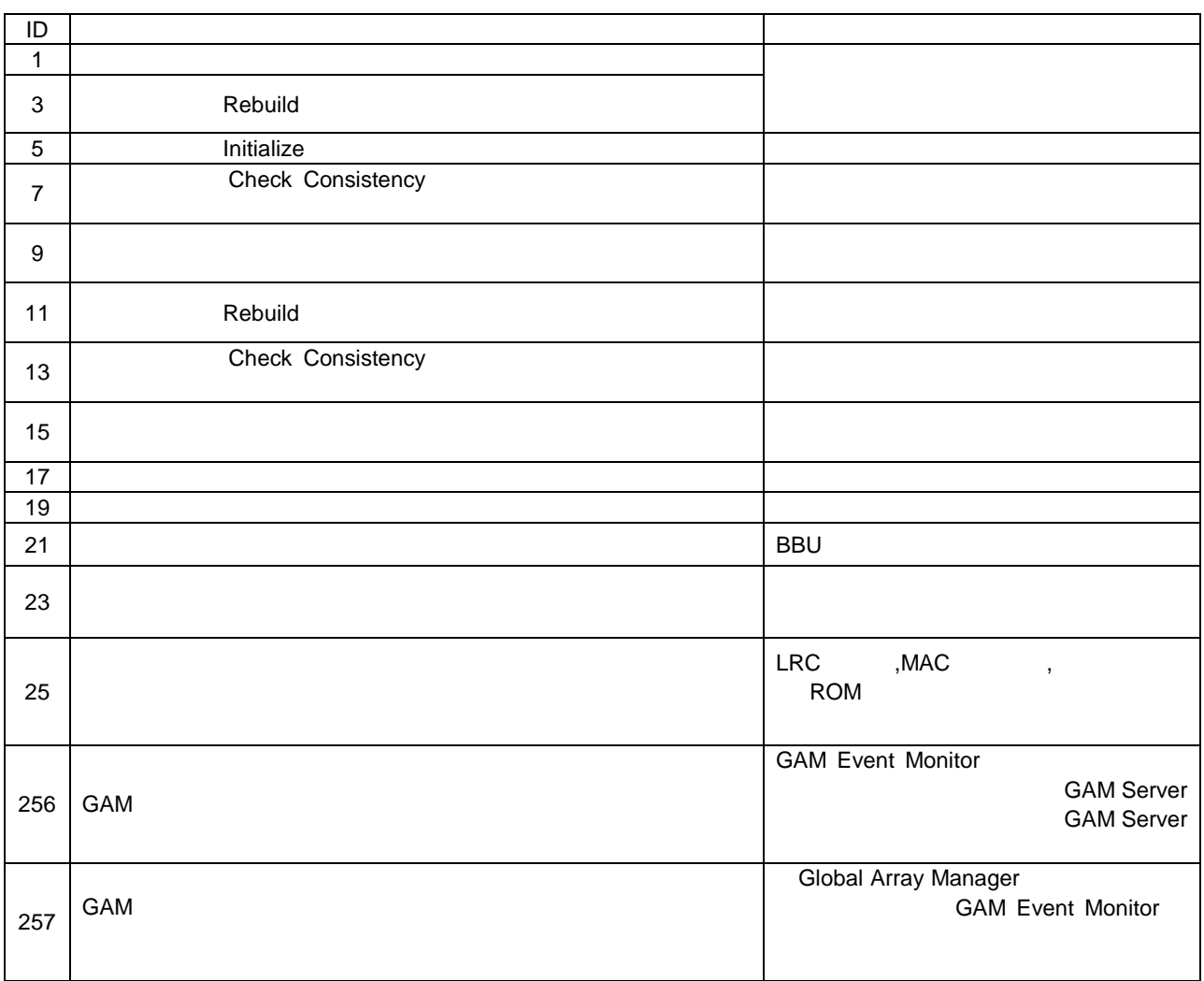

 $S<sub>T12000</sub>$ 

 $5\quad 10$ 

 $\label{eq:WindowsNT4.0} \begin{tabular}{llll} \hbox{WindowsNT4.0} & SP5 & \quad \quad \ \ \, \text{Windows2000} & SP1 \\ \hline \end{tabular}$ 

①ハードディスク

②デュアルポート機構

<u>SFC Street (Street Street Street Street Street Street Street Street Street Street Street Street Street Street </u>

GFC コ<u>ントローラー コントローラー コントロー</u>

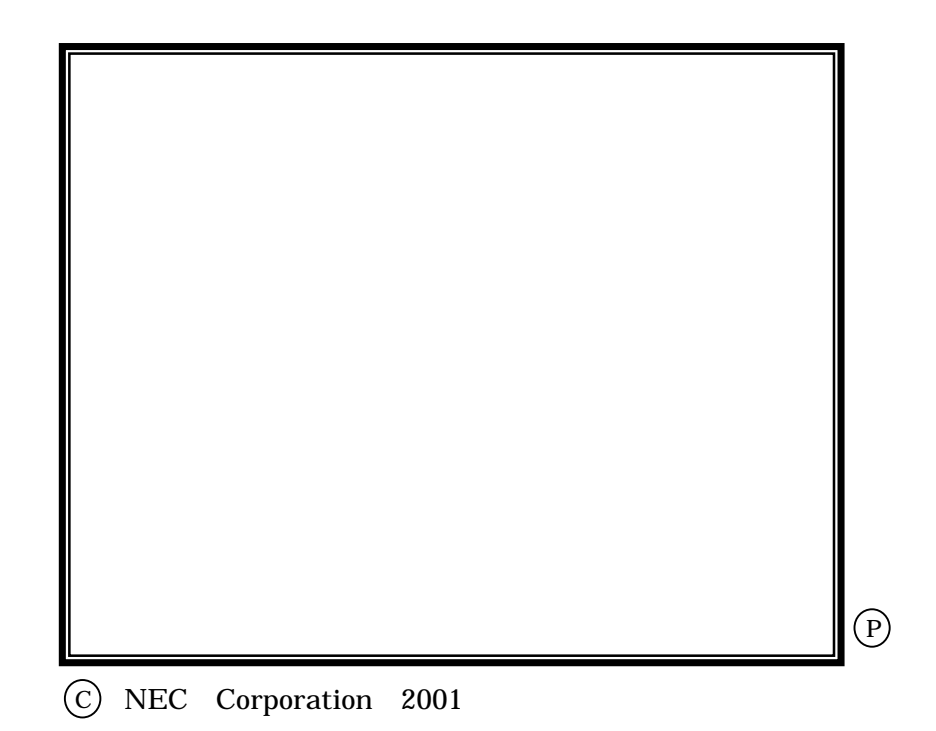